# Inspiron 3252 Servicehåndbog

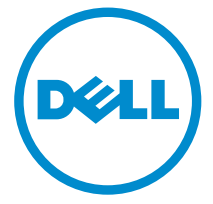

Computermodel: Inspiron 3252 Forordningsmodel: D14S Forordningstype: D14S001

# Bemærk, forsigtig og advarsel

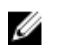

BEMÆRK: BEMÆRK! angiver vigtige oplysninger om, hvordan du bruger computeren optimalt.

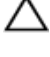

FORSIGTIG: FORSIGTIG angiver enten en mulig beskadigelse af hardware eller tab af data og oplyser dig om, hvordan du kan undgå dette problem.

ADVARSEL: ADVARSEL! angiver risiko for tingskade, personskade eller død.

Copyright **©** 2015 Dell Inc. Alle rettigheder forbeholdes. Dette produkt er beskyttet af amerikansk og international copyright og lovgivning om immateriel ejendom. Dell™ og Delllogoet er varemærker tilhørende Dell Inc. i Amerikas Forenede Stater og/eller andre jurisdiktioner. Alle andre mærker og navne nævnt heri, kan være varemærker for deres respektive firmaer.

2015 - 07

rev. A00

# Indholdsfortegnelse

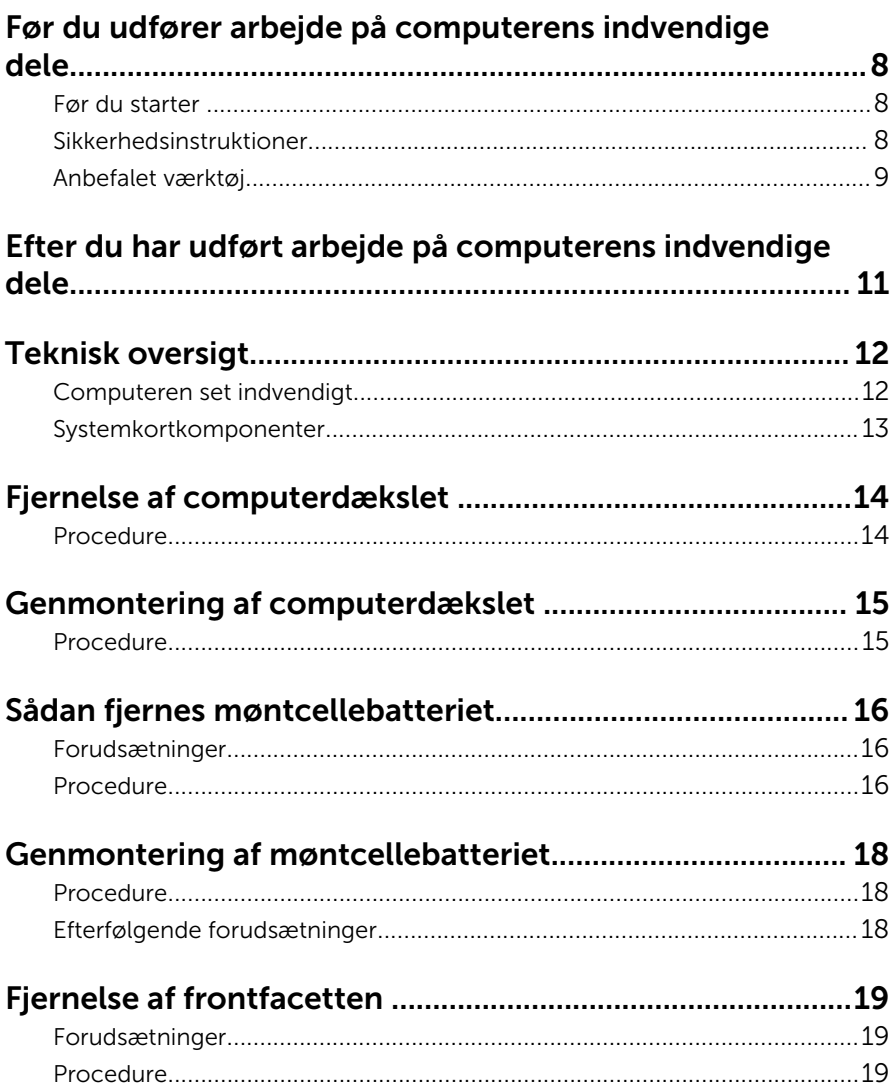

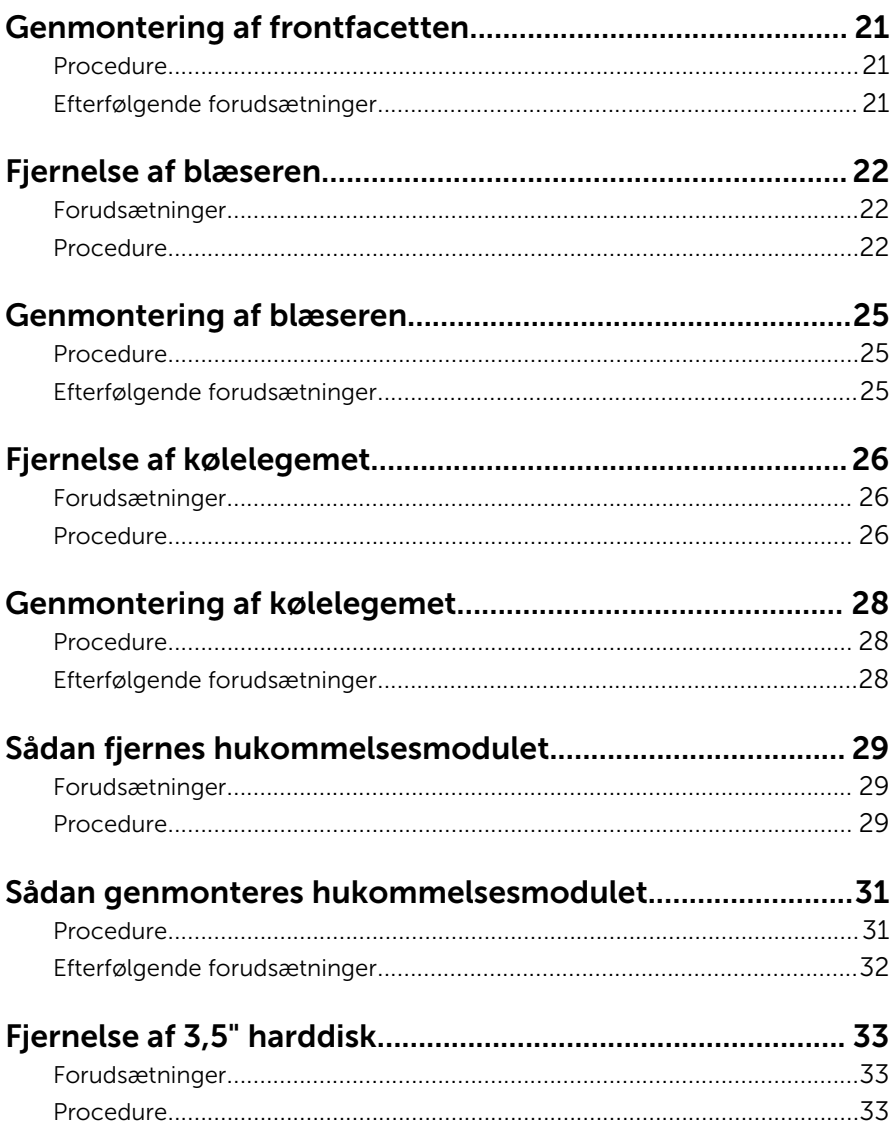

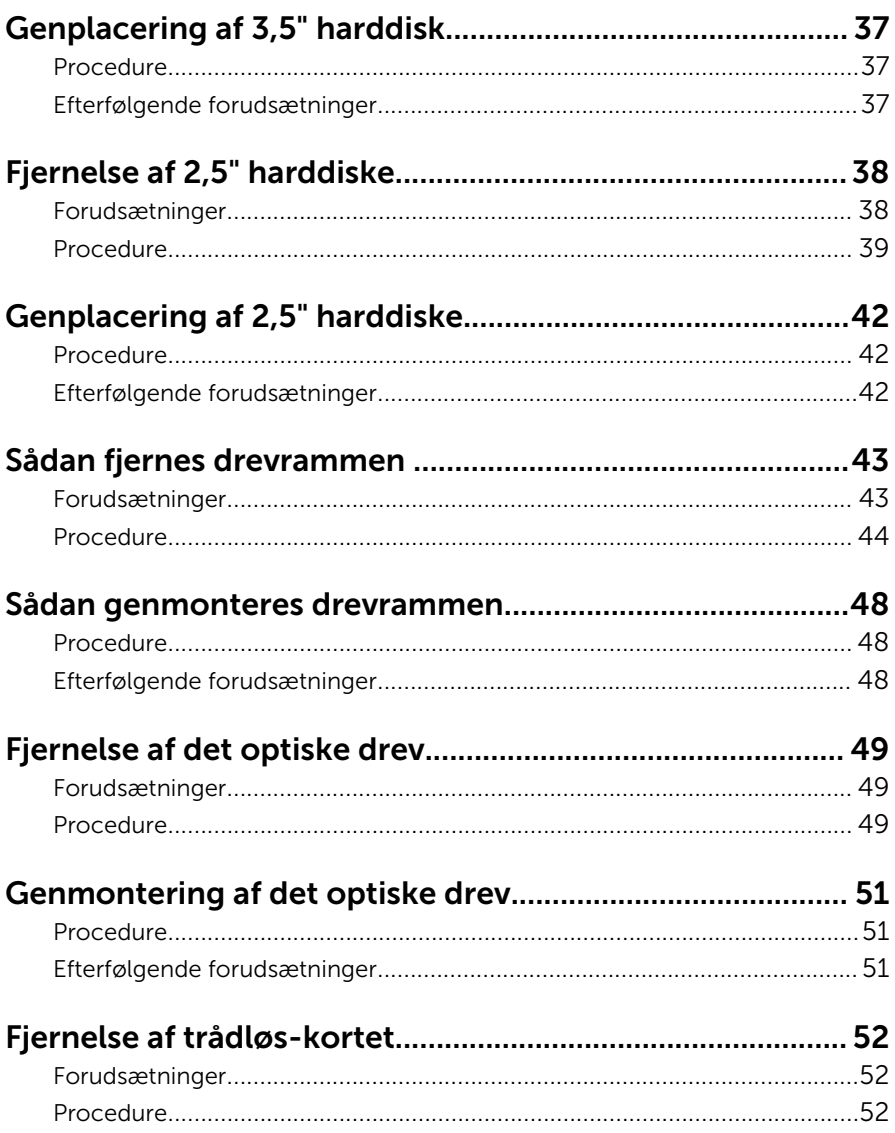

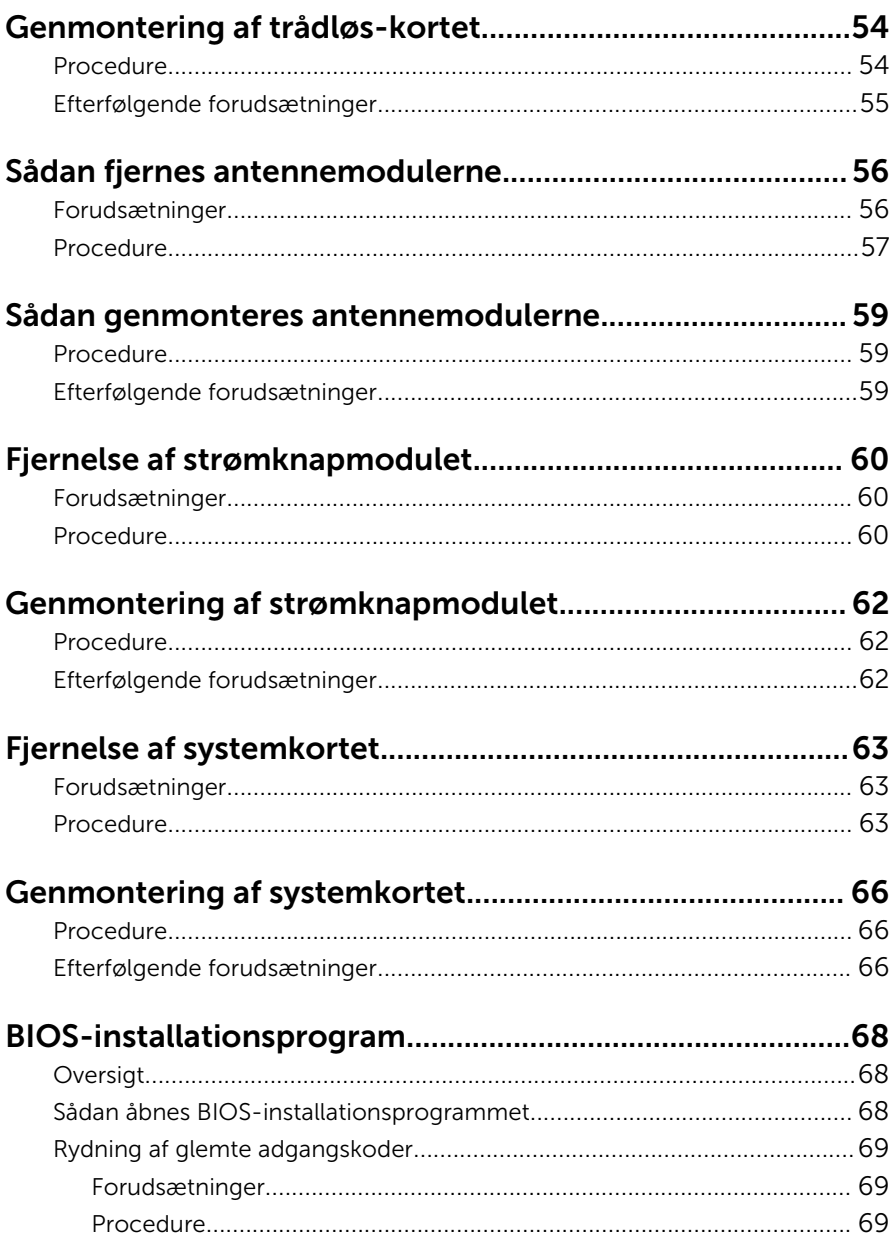

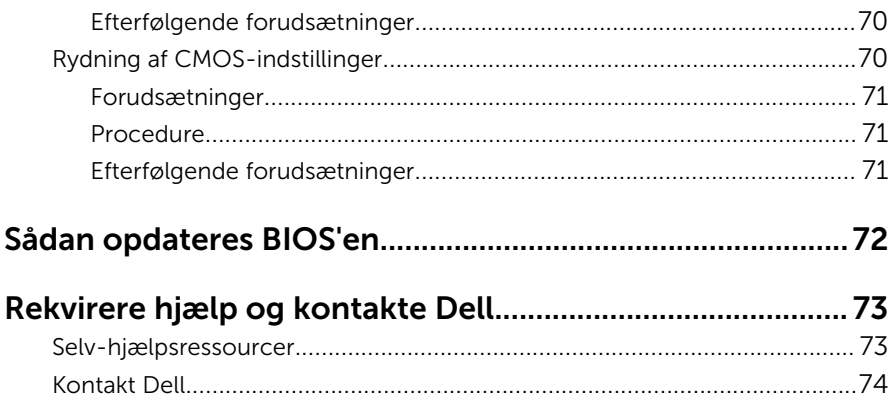

# <span id="page-7-0"></span>Før du udfører arbejde på computerens indvendige dele

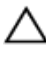

FORSIGTIG: For at undgå at beskadige komponenter og kort, håndter dem ved kanterne og undgå at røre ved ben og kontakter.

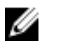

BEMÆRK: Billederne i dette dokument kan afvige fra din computer afhængigt af den bestilte konfiguration.

# Før du starter

- 1 Gem og luk alle åbne filer, og luk alle åbne programmer.
- 2 Luk computeren ned.
	- Windows 10: Tryk på eller tap Start →  $\bigcup$  Lukke → computeren.
	- Windows 8.1: På Startskærmbilledet, klik eller tryk på tænd/slukikonet  $\mathbf{\dot{\theta}} \rightarrow$  Luk computeren.
	- Windows 7: Klik eller tryk på Start → Luk computeren.

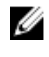

**BEMÆRK:** Hvis du bruger et andet operativsystem, se i dokumentationen for dit operativsystem for vejledning ved nedlukning.

- 3 Tag stikkene til computeren og alle tilsluttede enheder ud af stikkontakterne.
- 4 Frakobl alle kabler så som telefonkabler, netværkskabler etc. fra computeren.
- 5 Frakobl alle tilsluttede enheder og perifert udstyr så som tastatur, mus, skærme etc. fra din computer.
- 6 Fjern alle mediekort og optiske diske fra computeren, hvis relevant.
- 7 Tryk på strømknappen i 5 sekunder, efter stikket er taget ud af stikkontakten, for at jorde systemkortet.

## Sikkerhedsinstruktioner

Følg sikkerhedsinstruktionerne med henblik på din egen sikkerhed og for at beskytte computeren og arbejdsmiljøet mod mulige skader.

<span id="page-8-0"></span>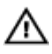

ADVARSEL: Før du udfører arbejde på computerens indvendige dele, skal du læse den sikkerhedsinformation, der fulgte med computeren. Du kan finde yderligere oplysninger om god praksis for sikkerhed på hjemmesiden, Regulatory Compliance på www.dell.com/ regulatory\_compliance.

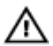

ADVARSEL: Frakobl alle strømkilder inden du tager computerdækslet eller paneler af. Når du er færdig med at arbejde i computeren, genplacer alle dæksler, paneler og skruer, inden du tilslutter strømkilden.

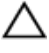

FORSIGTIG: Undgå, at computeren beskadiges ved at sikre et fladt og rent arbeidsbord.

FORSIGTIG: For at undgå at beskadige komponenter og kort, håndter dem ved kanterne og undgå at røre ved ben og kontakter.

FORSIGTIG: Du skal kun udføre fejlfinding og reparationer hvis du er autoriseret, eller under vejledning af Dells tekniske supportteam. Skader, som følge af servicering af ikke Dell-autoriserede, dækkes ikke under din garanti. Se sikkerhedsinstruktionerne der fulgte med produktet eller på www.dell.com/regulatory\_compliance.

FORSIGTIG: Inden du rører ved noget inde i computeren, skal du jorde dig selv ved at røre en umalet metaloverflade som f.eks. metallet på bagsiden af computeren. Fjern statisk elektricitet, som kan beskadige de interne komponenter, ved røre ved en umalet overflade løbende under arbejdet.

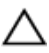

FORSIGTIG: Når du skal frakoble et kabel, træk i dets stik eller i træktappen, træk aldrig direkte i kablet. Nogle kabler har stik med låsetappe eller fingerskruer, du skal udløse dem inden du frakobler kablet. Sørg for, ved frakobling af kabler, at disse flugter jævnt for at undgå at bøje stikkenes ben. Ved tilslutning af kabler, sørg for at porte og stik vender rigtigt og flugter.

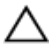

FORSIGTIG: Tryk for at skubbe eventuelle installerede kort ud af mediekortlæseren.

### Anbefalet værktøj

Procedurerne i dette dokument kræver eventuelt følgende værktøj:

• Philips-skruetrækker

- Fladhovedet skruetrækker
- Plastikpen

# <span id="page-10-0"></span>Efter du har udført arbejde på computerens indvendige dele

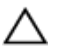

#### FORSIGTIG: Det kan beskadige computeren alvorligt at efterlade bortkomme eller løse skruer inde i computeren.

- 1 Genmonter alle skruer, og sørg for, at der ikke findes nogen løse skruer inde i computeren.
- 2 Tilslut alle eksterne enheder, perifert udstyr og kabler, som du fjernede, før du begyndte at arbejde med computeren.
- 3 Genplacer alle mediekort, diske og alle andre dele, som du fjernede, før du begyndte at arbejde med computeren.
- 4 Tilslut computeren og alle tilsluttede enheder til deres stikkontakter.
- 5 Tænd computeren

# <span id="page-11-0"></span>Teknisk oversigt

ADVARSEL: Læs sikkerhedsinformationen der fulgte med din computer, inden du begynder at arbejde på computerens indvendige dele. Følg trinnene i, [Før du begynder at arbejde på computerens](#page-7-0) [indvendige dele](#page-7-0). Efter du har arbejdet inde i computeren, læs vejledningen i, [Efter arbejdet inde i din computer](#page-10-0). For yderligere information om god praksis for sikkerhed se hjemmesiden, Regulatory Compliance på www.dell.com/regulatory\_compliance.

## Computeren set indvendigt

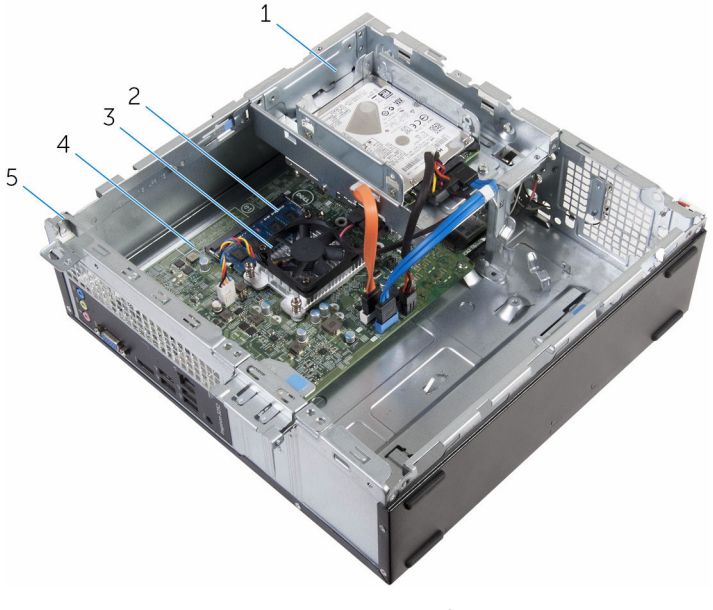

- 
- 3 kølelegememodul 4 systemkort
- 1 drevramme 2 hukommelsesmodul
	-

5 kabinet

## <span id="page-12-0"></span>Systemkortkomponenter

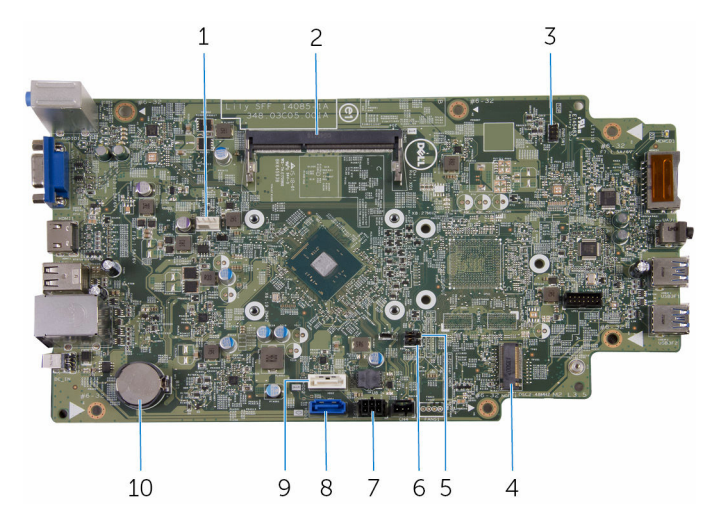

- 
- strømknapkabelstik 4 trådløs-kortslot
- adgangskodejumper 6 CMOS-jumper
- 
- datakabelstik til optisk drev/ sekundær harddisk
- blæserkabelstik 2 Hukommelsesmodulslot
	-
	-
- strømkabelstik til drev 8 primær harddisks datakabelstik
	- møntcellebatteri

# <span id="page-13-0"></span>Fjernelse af computerdækslet

ADVARSEL: Læs sikkerhedsinformationen der fulgte med din computer, inden du begynder at arbejde på computerens indvendige dele. Følg trinnene i, [Før du begynder at arbejde på computerens](#page-7-0) [indvendige dele](#page-7-0). Efter du har arbejdet inde i computeren, læs vejledningen i, [Efter arbejdet inde i din computer](#page-10-0). For yderligere information om god praksis for sikkerhed se hjemmesiden, Regulatory Compliance på www.dell.com/regulatory\_compliance.

#### Procedure

- 1 Læg computeren på siden med ventilationsåbningerne opad.
- 2 Fjern skruerne, der fastgør computerdækslet til chassiset.
- **3** Frigør computerdækslet ved at skubbe det mod computerens bagside.
- 4 Løft computerdækslet væk fra chassiset.

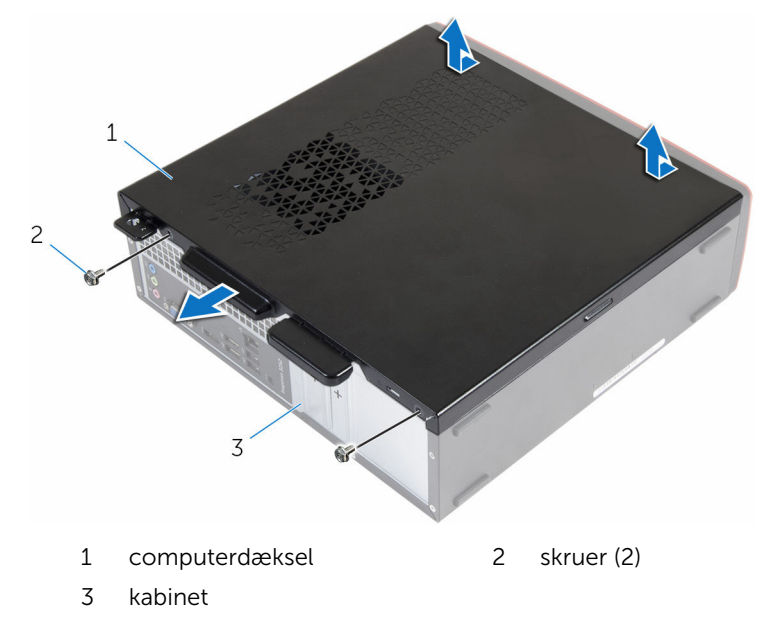

# <span id="page-14-0"></span>Genmontering af computerdækslet

ADVARSEL: Læs sikkerhedsinformationen der fulgte med din computer, inden du begynder at arbejde på computerens indvendige dele. Følg trinnene i, [Før du begynder at arbejde på computerens](#page-7-0) [indvendige dele](#page-7-0). Efter du har arbejdet inde i computeren, læs vejledningen i, [Efter arbejdet inde i din computer](#page-10-0). For yderligere information om god praksis for sikkerhed se hjemmesiden, Regulatory Compliance på www.dell.com/regulatory\_compliance.

### Procedure

- 1 Ret tappene på computerdækslet ind med åbningerne i chassiset og skub det mod forenden af computeren.
- 2 Genmonter skruerne, der fastgør computerdækslet til chassiset.

# <span id="page-15-0"></span>Sådan fjernes møntcellebatteriet

A ADVARSEL: Læs sikkerhedsinformationen der fulgte med din computer, inden du begynder at arbejde på computerens indvendige dele. Følg trinnene i, [Før du begynder at arbejde på computerens](#page-7-0) [indvendige dele](#page-7-0). Efter du har arbejdet inde i computeren, læs vejledningen i, [Efter arbejdet inde i din computer](#page-10-0). For yderligere information om god praksis for sikkerhed se hjemmesiden, Regulatory Compliance på www.dell.com/regulatory\_compliance.

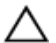

FORSIGTIG: Fjernes møntcellebatteriet vil BIOSkonfigurationsprogrammernes indstillinger nulstilles til standardindstillingerne. Det anbefales, at du registrerer BIOSindstillingerne, inden du fjerner møntcellebatteriet.

### Forudsætninger

Fjern [computerdækslet](#page-13-0).

# Procedure

Brug en plastikpen til forsigtigt at trykke på låseklemmen på møntcellebatteriets sokkel for at frigøre møntcellebatteriet.

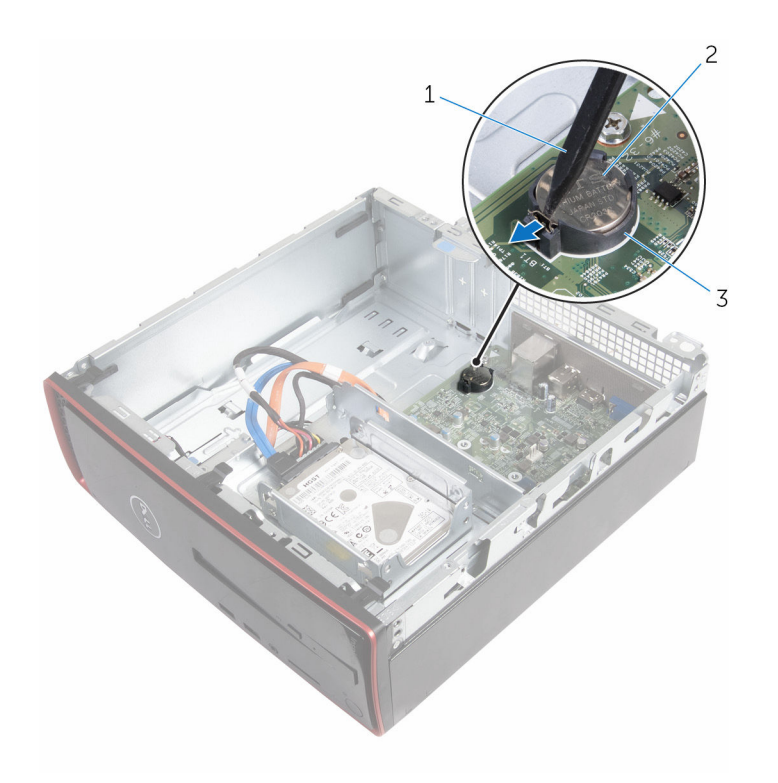

- 
- Plastikpen 2 møntcellebatteri
- batterisokkel

# <span id="page-17-0"></span>Genmontering af møntcellebatteriet

A ADVARSEL: Læs sikkerhedsinformationen der fulgte med din computer, inden du begynder at arbejde på computerens indvendige dele. Følg trinnene i, [Før du begynder at arbejde på computerens](#page-7-0) [indvendige dele](#page-7-0). Efter du har arbejdet inde i computeren, læs vejledningen i, [Efter arbejdet inde i din computer](#page-10-0). For yderligere information om god praksis for sikkerhed se hjemmesiden, Regulatory Compliance på www.dell.com/regulatory\_compliance.

## Procedure

Klik møntcellebatteriet, med den positive side opad, ind i batterisoklen.

# Efterfølgende forudsætninger

Genmonter [computerdækslet](#page-14-0).

# <span id="page-18-0"></span>Fjernelse af frontfacetten

ADVARSEL: Læs sikkerhedsinformationen der fulgte med din A. computer, inden du begynder at arbejde på computerens indvendige dele. Følg trinnene i, [Før du begynder at arbejde på computerens](#page-7-0) [indvendige dele](#page-7-0). Efter du har arbejdet inde i computeren, læs vejledningen i, [Efter arbejdet inde i din computer](#page-10-0). For yderligere information om god praksis for sikkerhed se hjemmesiden, Regulatory Compliance på www.dell.com/regulatory\_compliance.

# Forudsætninger

Fjern [computerdækslet](#page-13-0).

# Procedure

- 1 Anbring computeren i oprejst position.
- 2 Frigør frontfacettens tappe ved at trække dem udad.

Drej forsigtigt, og træk frontfacetten væk fra chassiset.

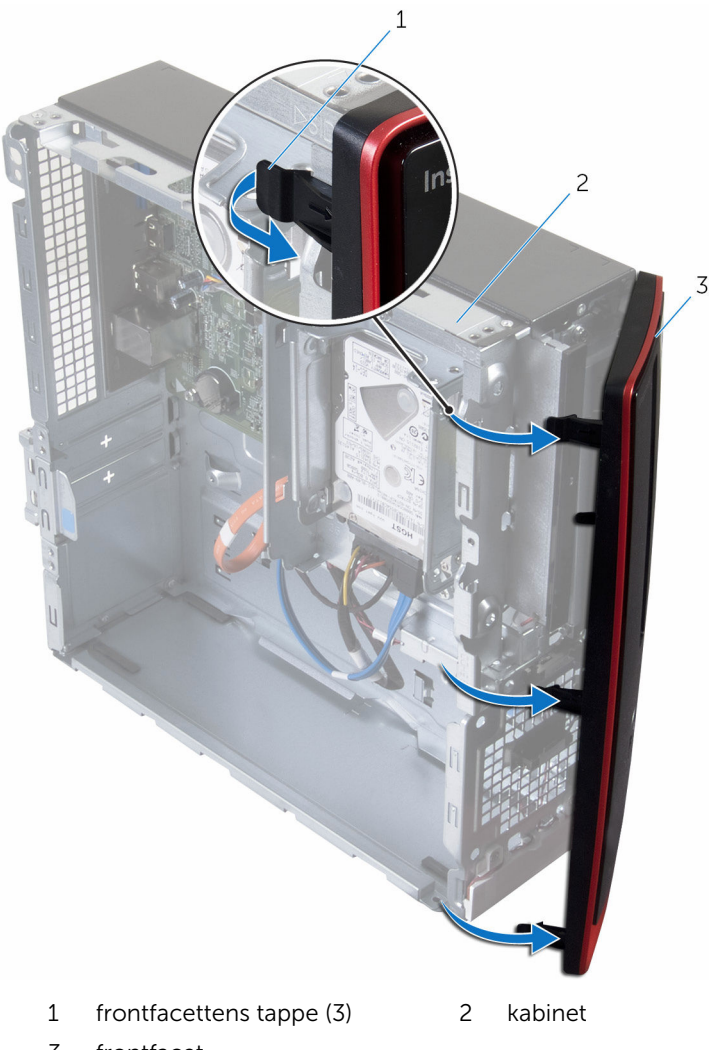

frontfacet

# <span id="page-20-0"></span>Genmontering af frontfacetten

ADVARSEL: Læs sikkerhedsinformationen der fulgte med din computer, inden du begynder at arbejde på computerens indvendige dele. Følg trinnene i, [Før du begynder at arbejde på computerens](#page-7-0) [indvendige dele](#page-7-0). Efter du har arbejdet inde i computeren, læs vejledningen i, [Efter arbejdet inde i din computer](#page-10-0). For yderligere information om god praksis for sikkerhed se hjemmesiden, Regulatory Compliance på www.dell.com/regulatory\_compliance.

### Procedure

- 1 Ret tappene på frontfacetten ind med åbningerne i frontpanelet og skub tappene ind.
- 2 Drej frontfacetten mod chassiset, indtil frontfacettens tappe falder i hak.

# Efterfølgende forudsætninger

Genmonter [computerdækslet](#page-14-0).

# <span id="page-21-0"></span>Fjernelse af blæseren

ADVARSEL: Læs sikkerhedsinformationen der fulgte med din W. computer, inden du begynder at arbejde på computerens indvendige dele. Følg trinnene i, [Før du begynder at arbejde på computerens](#page-7-0) [indvendige dele](#page-7-0). Efter du har arbejdet inde i computeren, læs vejledningen i, [Efter arbejdet inde i din computer](#page-10-0). For yderligere information om god praksis for sikkerhed se hjemmesiden, Regulatory Compliance på www.dell.com/regulatory\_compliance.

# Forudsætninger

- 1 Fjern [computerdækslet](#page-13-0).
- 2 Fjern [frontfacetten.](#page-18-0)

# Procedure

1 Fjern skruerne, der fastgør drevrammen til chassiset.

Tryk på tappen og træk drevrammen udad.

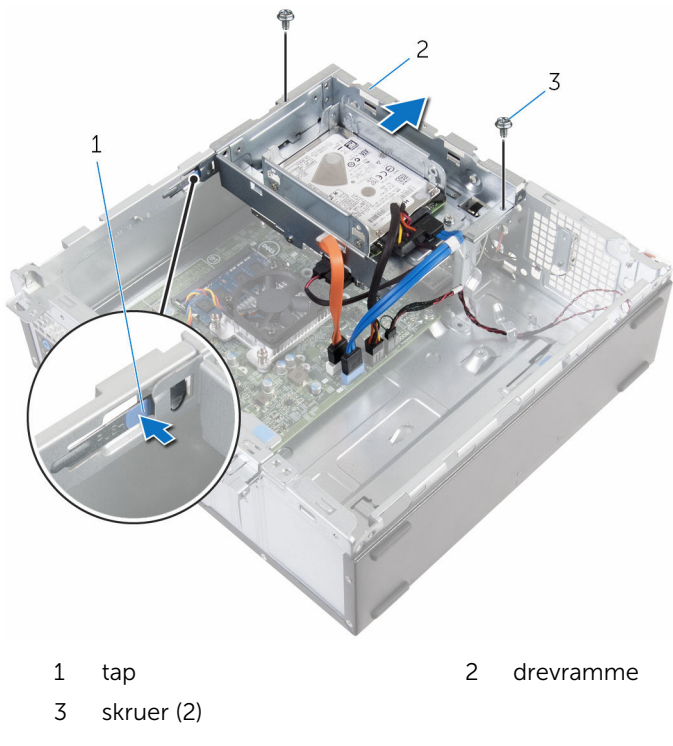

- Kobl blæserkablet fra systemkortet.
- Fjern skruerne, der fastgør blæseren til kølelegemet.

Løft blæseren og dens kabel af kølelegemet.

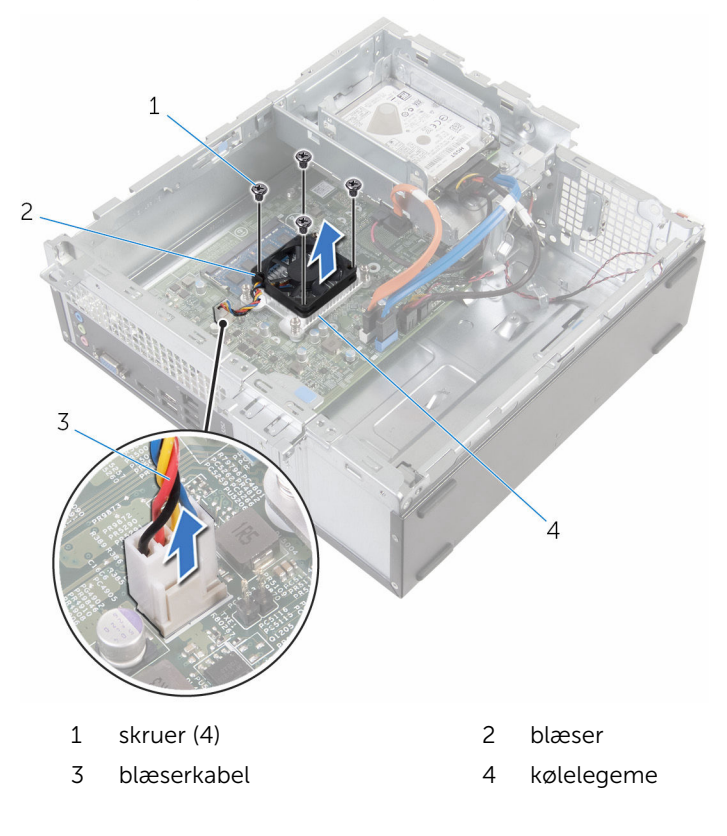

# <span id="page-24-0"></span>Genmontering af blæseren

ADVARSEL: Læs sikkerhedsinformationen der fulgte med din computer, inden du begynder at arbejde på computerens indvendige dele. Følg trinnene i, [Før du begynder at arbejde på computerens](#page-7-0) [indvendige dele](#page-7-0). Efter du har arbejdet inde i computeren, læs vejledningen i, [Efter arbejdet inde i din computer](#page-10-0). For yderligere information om god praksis for sikkerhed se hjemmesiden, Regulatory Compliance på www.dell.com/regulatory\_compliance.

#### Procedure

- 1 Placer blæseren på kølelegemet.
- 2 Ret skruehullerne i blæseren ind med dem i kølelegemet.
- 3 Genmonter skruerne, som fastgør blæseren til kølelegemet på systemkortet.
- 4 Tilslut blæserkablet til systemkortet.
- 5 Skub drevrammen ind i chassiset.
- 6 Flugt drevrammens skruehuller ind med skruehullerne i chassiset..
- 7 Genmonter skruerne, der fastgør drevrammen til chassiset.

## Efterfølgende forudsætninger

- 1 Genmonter [frontfacetten.](#page-20-0)
- 2 Genmonter [computerdækslet](#page-14-0).

# <span id="page-25-0"></span>Fjernelse af kølelegemet

ADVARSEL: Læs sikkerhedsinformationen der fulgte med din computer, inden du begynder at arbejde på computerens indvendige dele. Følg trinnene i, [Før du begynder at arbejde på computerens](#page-7-0) [indvendige dele](#page-7-0). Efter du har arbejdet inde i computeren, læs vejledningen i, [Efter arbejdet inde i din computer](#page-10-0). For yderligere information om god praksis for sikkerhed se hjemmesiden, Regulatory Compliance på www.dell.com/regulatory\_compliance.

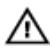

ADVARSEL: Kølelegememodulet kan blive varmt under normal drift. Lad det køle tilstrækkeligt af, inden du rører ved det.

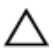

FORSIGTIG: For maksimal køling af processoren, rør ikke varmeafledningsområderne. Det fedt du har på fingrene, kan reducere effekten af den termiske fedts varmeafledning.

### Forudsætninger

- 1 Fjern [computerdækslet](#page-13-0).
- 2 Fjern [frontfacetten.](#page-18-0)
- 3 Fjern [blæseren](#page-21-0).

#### Procedure

1 Løsn monteringsskruerne, der fastgør kølelegemet til systemkortet i rækkefølge (angivet på kølelegemet).

Løft kølelegememodulet af systemkortet.

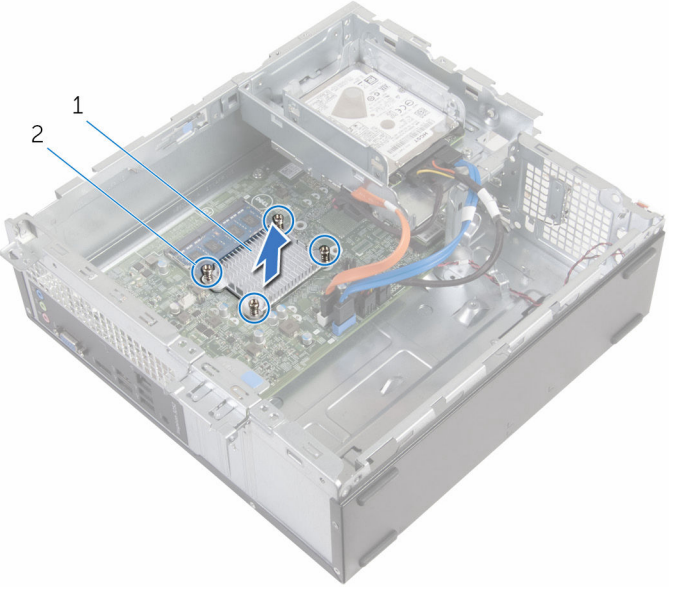

kølelegeme 2 monteringsskruer (4)

# <span id="page-27-0"></span>Genmontering af kølelegemet

ADVARSEL: Læs sikkerhedsinformationen der fulgte med din computer, inden du begynder at arbejde på computerens indvendige dele. Følg trinnene i, [Før du begynder at arbejde på computerens](#page-7-0) [indvendige dele](#page-7-0). Efter du har arbejdet inde i computeren, læs vejledningen i, [Efter arbejdet inde i din computer](#page-10-0). For yderligere information om god praksis for sikkerhed se hjemmesiden, Regulatory Compliance på www.dell.com/regulatory\_compliance.

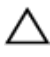

#### FORSIGTIG: Forkert placering af kølelegemet kan medføre beskadigelse af systemkortet og processoren.

BEMÆRK: Det oprindelige termiske fedt kan genbruges, hvis det oprindelige systemkort og kølelegeme geninstalleres sammen. Hvis enten systemkortet eller blæseren er udskiftet, anvend det termiske underlag der følger med sættet, for at sikre en god varmeafledning.

### Procedure

- 1 Juster kølelegemets monteringsskruer ind med systemkortets skruehuller.
- 2 Stram fastgørelsesskruerne for af fastgøre kølelegemet til bundkortet.

# Efterfølgende forudsætninger

- 1 Genmonter [blæseren.](#page-24-0)
- 2 Genmonter [frontfacetten.](#page-20-0)
- 3 Genmonter [computerdækslet](#page-14-0).

# <span id="page-28-0"></span>Sådan fjernes hukommelsesmodulet

ADVARSEL: Læs sikkerhedsinformationen der fulgte med din computer, inden du begynder at arbejde på computerens indvendige dele. Følg trinnene i, [Før du begynder at arbejde på computerens](#page-7-0) [indvendige dele](#page-7-0). Efter du har arbejdet inde i computeren, læs vejledningen i, [Efter arbejdet inde i din computer](#page-10-0). For yderligere information om god praksis for sikkerhed se hjemmesiden, Regulatory Compliance på www.dell.com/regulatory\_compliance.

### Forudsætninger

- 1 Fjern [computerdækslet](#page-13-0).
- 2 Fjern [frontfacetten.](#page-18-0)

#### Procedure

1 Brug fingerspidserne til forsigtigt at sprede fastgørelsesklemmerne fra hinanden, ved hver side af hukommelsesmodulslottet, indtil modulet springer op.

2 Træk og fjern hukommelsesmodulet fra dets slot.

FORSIGTIG: Hold kun hukommelsesmodulet i dets kanter for at undgå at beskadige det. Berør ikke komponenterne på hukommelsesmodulet.

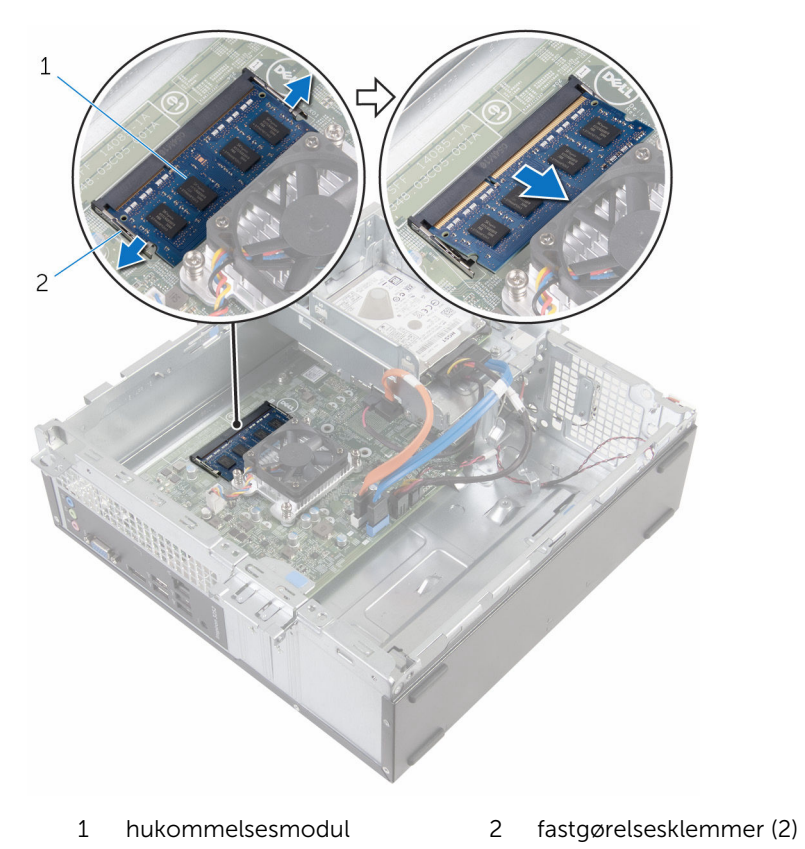

# <span id="page-30-0"></span>Sådan genmonteres hukommelsesmodulet

ADVARSEL: Læs sikkerhedsinformationen der fulgte med din computer, inden du begynder at arbejde på computerens indvendige dele. Følg trinnene i, [Før du begynder at arbejde på computerens](#page-7-0) [indvendige dele](#page-7-0). Efter du har arbejdet inde i computeren, læs vejledningen i, [Efter arbejdet inde i din computer](#page-10-0). For yderligere information om god praksis for sikkerhed se hjemmesiden, Regulatory Compliance på www.dell.com/regulatory\_compliance.

### Procedure

1 Juster hukommelsesmodulets indhak med tappen på hukommelsesmodulslottet.

<span id="page-31-0"></span>2 Indsæt hukommelsesmodulet i dets slot og tryk hukommelsesmodulet ned, indtil det klikker på plads.

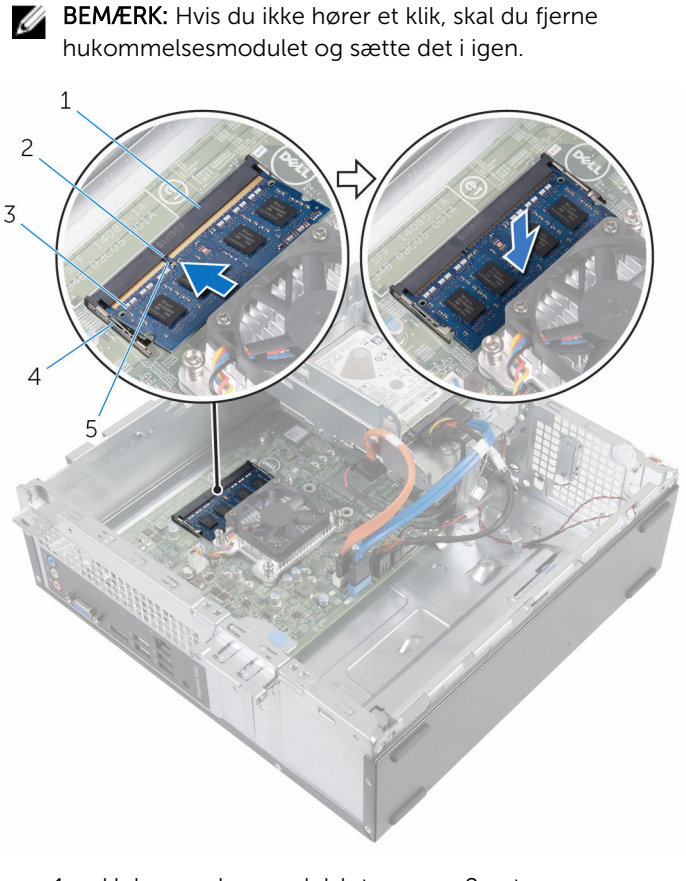

- 1 Hukommelsesmodulslot 2 tap
- 
- 
- 3 hukommelsesmodul 4 fastgørelsesklemmer (2)
- 5 indhak

### Efterfølgende forudsætninger

- 1 Genmonter [frontfacetten.](#page-20-0)
- 2 Genmonter [computerdækslet](#page-14-0).

# <span id="page-32-0"></span>Fjernelse af 3,5" harddisk

ADVARSEL: Læs sikkerhedsinformationen der fulgte med din A. computer, inden du begynder at arbejde på computerens indvendige dele. Følg trinnene i, [Før du begynder at arbejde på computerens](#page-7-0) [indvendige dele](#page-7-0). Efter du har arbejdet inde i computeren, læs vejledningen i, [Efter arbejdet inde i din computer](#page-10-0). For yderligere information om god praksis for sikkerhed se hjemmesiden, Regulatory Compliance på www.dell.com/regulatory\_compliance.

# Forudsætninger

- 1 Fjern [computerdækslet](#page-13-0).
- 2 Fjern [frontfacetten.](#page-18-0)

# Procedure

1 Frakobl strømkablet og datakablet fra harddisken.

Fjern den skrue, der holder harddiskmodulet fast til drevrammen.

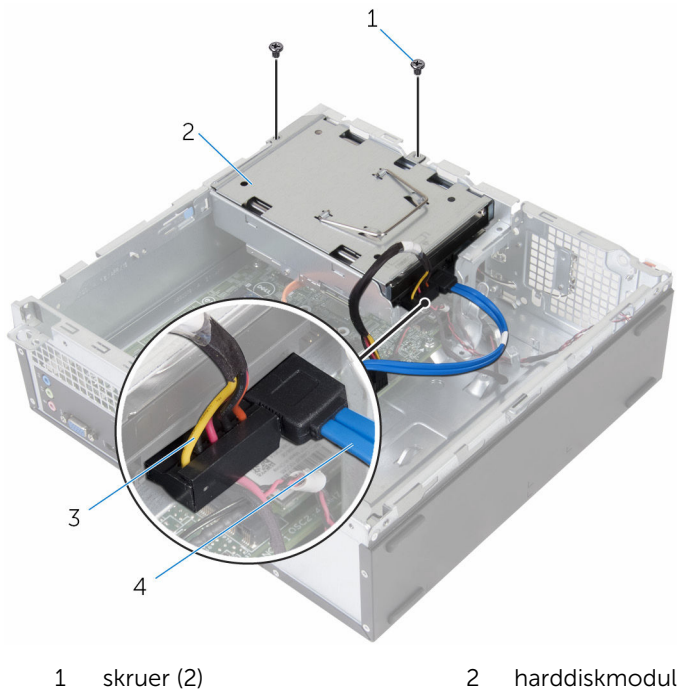

- strømkabel 4 datakabel
- 

Brug trækbøjlen til at trække harddiskmodulet mod indersiden af computeren og løft det ud af drevrammen.

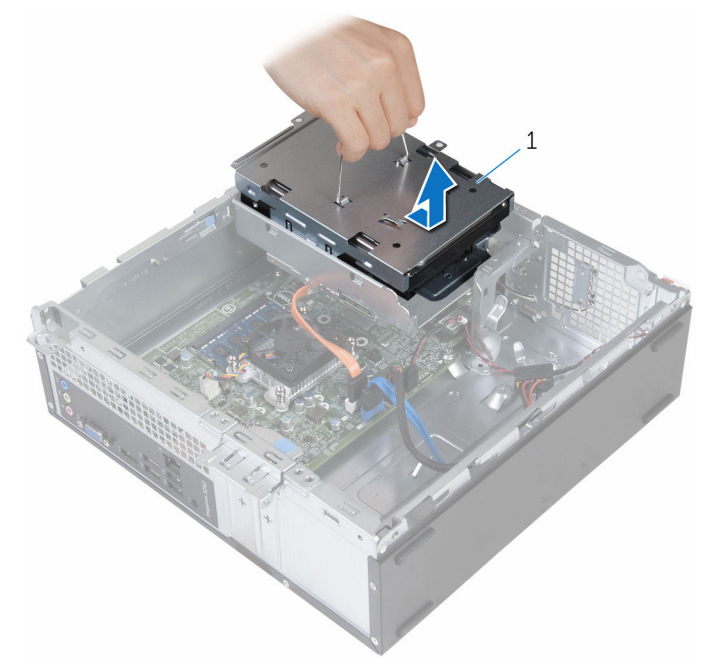

- harddiskmodul
- Vend harddiskmodulet om.
- Fjern skruerne, der fastgør harddiskbeslaget til harddiskmodulet.

Træk harddisken ud af harddiskbeslaget.

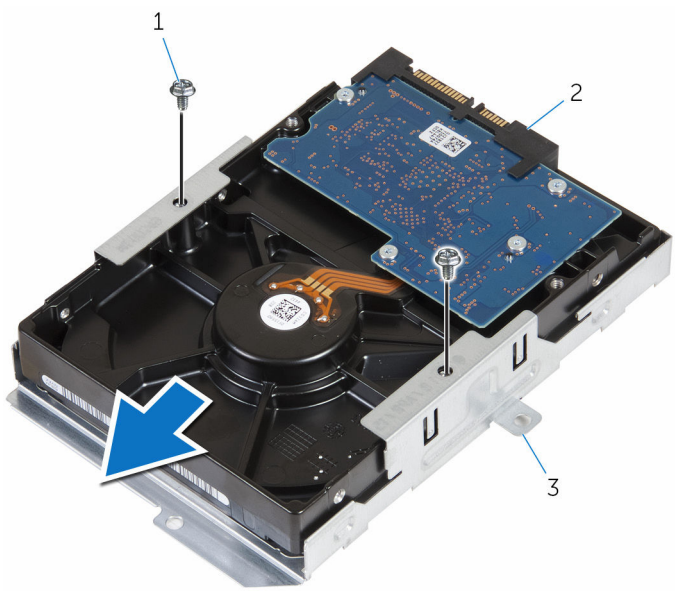

- 1 skruer (2) 2 harddisk
- harddiskbeslag
# Genplacering af 3,5" harddisk

ADVARSEL: Læs sikkerhedsinformationen der fulgte med din computer, inden du begynder at arbejde på computerens indvendige dele. Følg trinnene i, [Før du begynder at arbejde på computerens](#page-7-0) [indvendige dele](#page-7-0). Efter du har arbejdet inde i computeren, læs vejledningen i, [Efter arbejdet inde i din computer](#page-10-0). For yderligere information om god praksis for sikkerhed se hjemmesiden, Regulatory Compliance på www.dell.com/regulatory\_compliance.

#### Procedure

- 1 Skub harddisken ind i harddiskbeslaget.
- 2 Flugt harddiskens skruehuller med harddiskbeslagets skruehuller.
- 3 Genmonter skruerne, der fastgør harddiskbeslaget til harddisken.
- 4 Vend harddiskmodulet om.
- 5 Skub harddiskmodulet ind i drevrammen.
- 6 Genmonter skruerne, der fastgør harddiskmodulet til drevrammen.
- 7 Slut strømkablet og datakablet til harddiskmodulet.

- 1 Genmonter [frontfacetten.](#page-20-0)
- 2 Genmonter [computerdækslet](#page-14-0).

## Fjernelse af 2,5" harddiske

ADVARSEL: Læs sikkerhedsinformationen der fulgte med din A. computer, inden du begynder at arbejde på computerens indvendige dele. Følg trinnene i, [Før du begynder at arbejde på computerens](#page-7-0) [indvendige dele](#page-7-0). Efter du har arbejdet inde i computeren, læs vejledningen i, [Efter arbejdet inde i din computer](#page-10-0). For yderligere information om god praksis for sikkerhed se hjemmesiden, Regulatory Compliance på www.dell.com/regulatory\_compliance.

#### Forudsætninger

Fjern [computerdækslet](#page-13-0).

#### <span id="page-38-0"></span>Procedure

Frakobl strømkablet og datakablet fra harddisken.

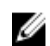

BEMÆRK: Frakobl kablerne til den anden harddisk, hvis installeret.

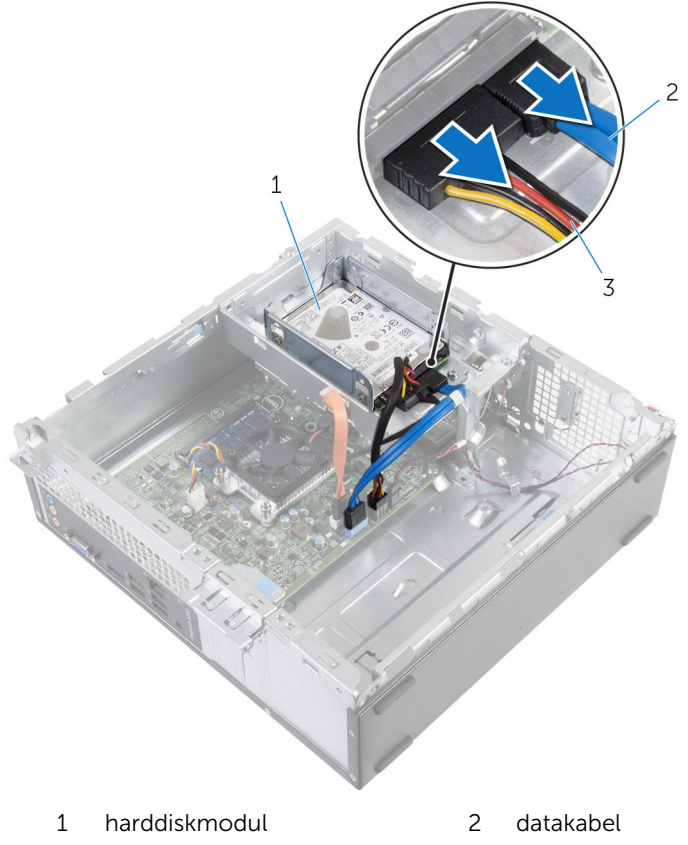

- strømkabel
- 
- Fjern skruen, som fastgør harddiskbeslaget til drevrammen.

Træk og løft harddiskmodulet ud af drevrammen.

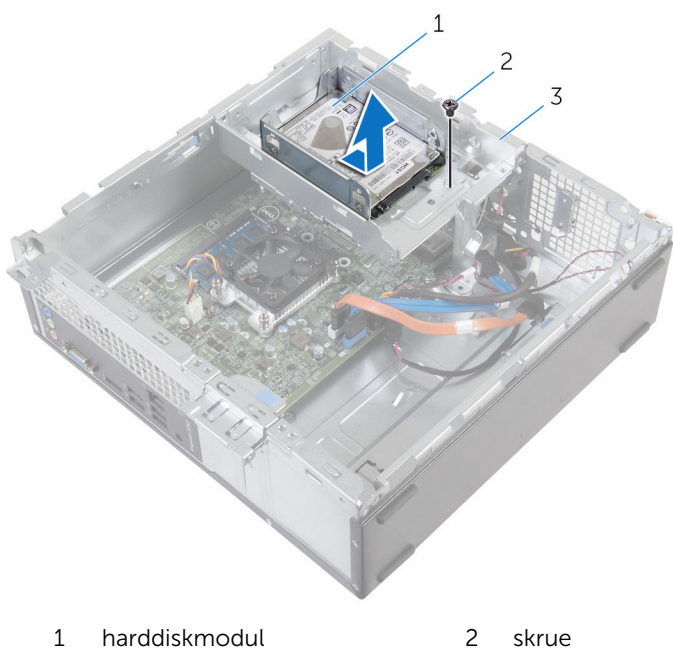

- drevramme
- Fjern skruerne, der fastgør harddisken til harddiskbeslaget.

Træk harddisken ud af harddiskbeslaget.

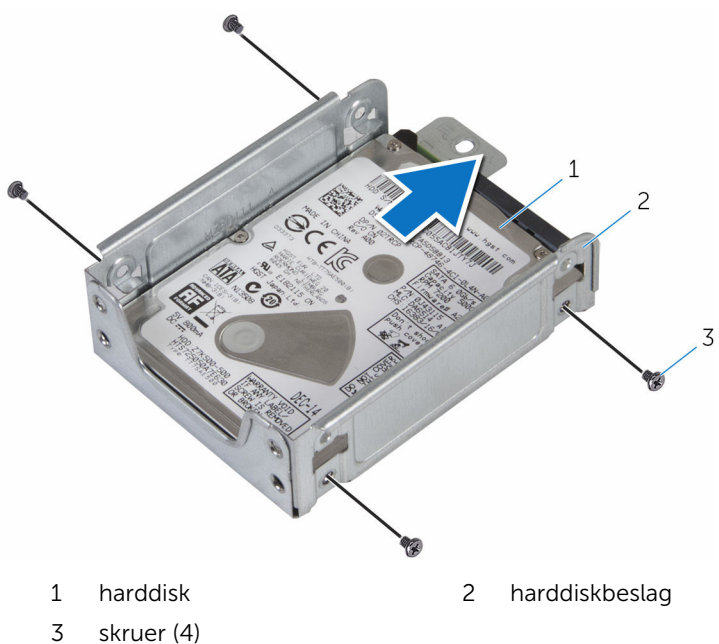

BEMÆRK: Følg proceduren fra trin 4 til trin 5 for at fjerne den anden harddisk, hvis installeret.

# <span id="page-41-0"></span>Genplacering af 2,5" harddiske

ADVARSEL: Læs sikkerhedsinformationen der fulgte med din computer, inden du begynder at arbejde på computerens indvendige dele. Følg trinnene i, [Før du begynder at arbejde på computerens](#page-7-0) [indvendige dele](#page-7-0). Efter du har arbejdet inde i computeren, læs vejledningen i, [Efter arbejdet inde i din computer](#page-10-0). For yderligere information om god praksis for sikkerhed se hjemmesiden, Regulatory Compliance på www.dell.com/regulatory\_compliance.

#### Procedure

- 1 Skub harddisken ind i harddiskbeslaget.
- 2 Flugt harddiskens skruehuller med harddiskbeslagets skruehuller.
- 3 Genmonter skruerne, der fastgør harddisken til harddiskbeslaget.

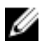

BEMÆRK: Følg proceduren fra trin 1 til trin 2 for at fjerne den anden harddisk, hvis installeret.

- 4 Skub harddiskmodulet ind i drevrammen.
- 5 Genmonter skruerne, der fastgør harddiskbeslaget til drevrammen.
- 6 Slut strømkablet og datakablet til harddisken.

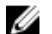

**BEMÆRK:** Tilslut kablerne til den anden harddisk, hvis installeret.

### Efterfølgende forudsætninger

Genmonter [computerdækslet](#page-14-0).

## <span id="page-42-0"></span>Sådan fjernes drevrammen

ADVARSEL: Læs sikkerhedsinformationen der fulgte med din W. computer, inden du begynder at arbejde på computerens indvendige dele. Følg trinnene i, [Før du begynder at arbejde på computerens](#page-7-0) [indvendige dele](#page-7-0). Efter du har arbejdet inde i computeren, læs vejledningen i, [Efter arbejdet inde i din computer](#page-10-0). For yderligere information om god praksis for sikkerhed se hjemmesiden, Regulatory Compliance på www.dell.com/regulatory\_compliance.

#### Forudsætninger

- 1 Fjern [computerdækslet](#page-13-0).
- 2 Fjern [frontfacetten.](#page-18-0)

#### <span id="page-43-0"></span>Procedure

1 Frakobl strøm- og datakablerne fra alle drevene.

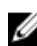

BEMÆRK: Antallet og typen af drev varierer afhængig af den konfiguration, du har bestilt.

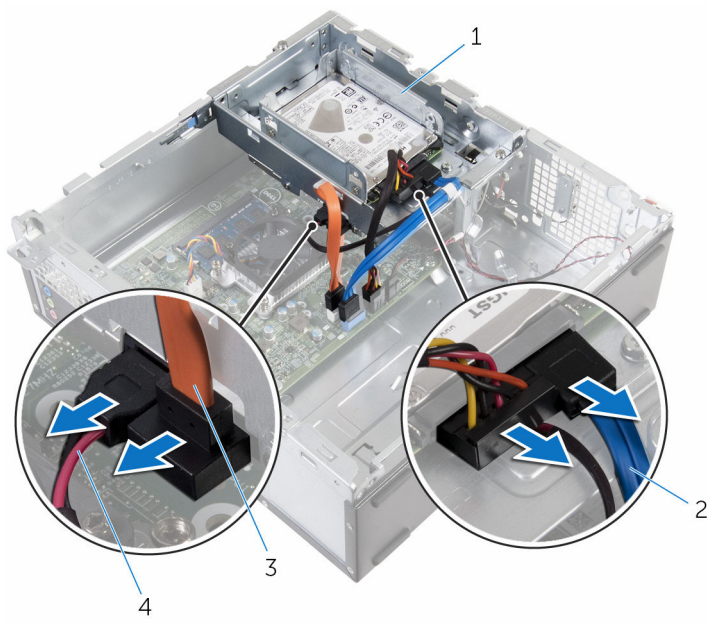

- 
- 3 optisk drevkabel 4 strømkabel
- 1 drevramme 2 harddiskkabel
	-

3,5" harddisk: Fjern skruerne der fastgør drevrammen til chassiset, tryk herefter på tappen og træk drevrammen udad.

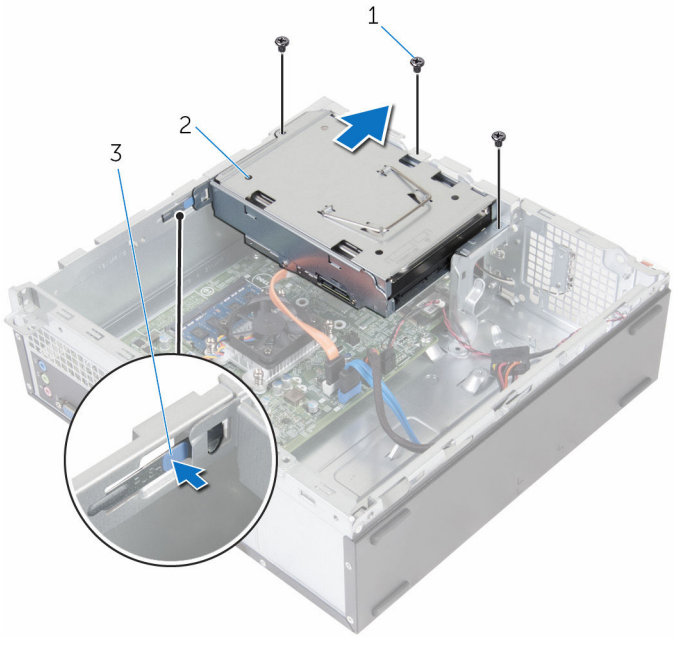

- 
- skruer (3) 2 3,5" harddiskmodul
- tap

2,5" harddisk: Fjern skruerne der fastgør drevrammen til chassiset, tryk herefter på tappen og træk drevrammen udad.

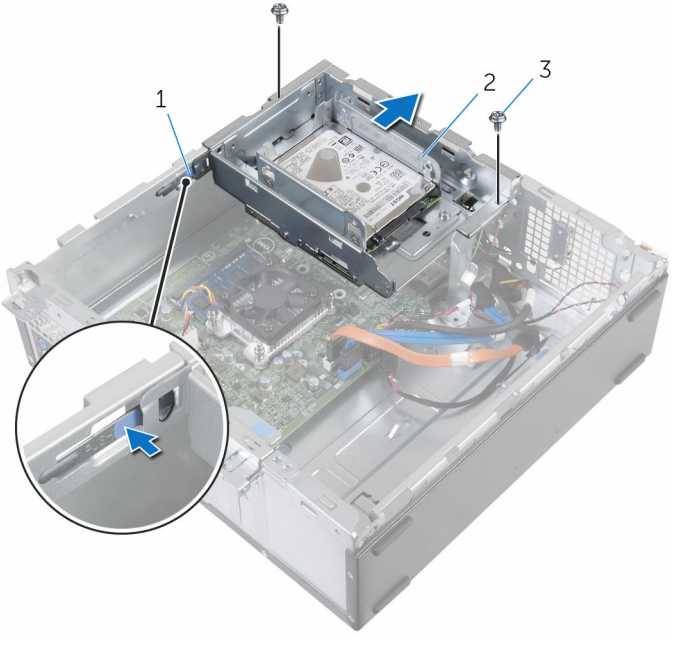

- 
- skruer (2)
- tap 2 2,5" harddiskmodul

4 Drej drevrammen i en vinkel for at frigøre tappen på drevrammen fra åbningen i chassiset.

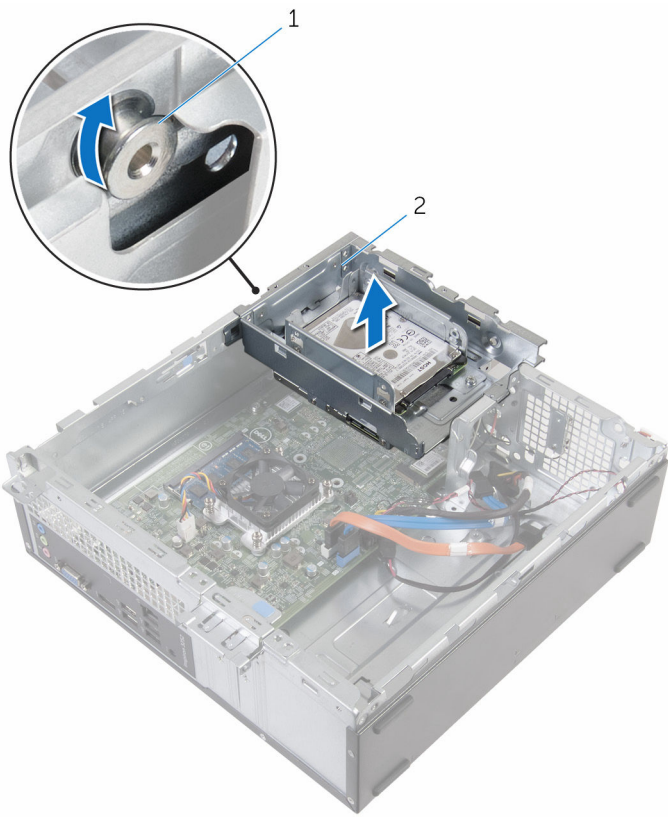

- 
- 1 tap 2 drevramme
- 5 Løft drevrammen ud af chassiset.
- 6 Brug trækbøjlen til at trække 3,5" harddiskmodulet mod indersiden af computeren og løft det, hvis installeret.
- 7 Fjern [2,5" harddisk,](#page-38-0) hvis installeret.
- 8 Fjern det [optiske drev](#page-48-0), hvis relevant.

### <span id="page-47-0"></span>Sådan genmonteres drevrammen

A ADVARSEL: Læs sikkerhedsinformationen der fulgte med din computer, inden du begynder at arbejde på computerens indvendige dele. Følg trinnene i, [Før du begynder at arbejde på computerens](#page-7-0) [indvendige dele](#page-7-0). Efter du har arbejdet inde i computeren, læs vejledningen i, [Efter arbejdet inde i din computer](#page-10-0). For yderligere information om god praksis for sikkerhed se hjemmesiden, Regulatory Compliance på www.dell.com/regulatory\_compliance.

#### Procedure

- 1 Genplacer det [optiske drev](#page-50-0), hvis relevant.
- 2 Genplacer [2,5" harddisk,](#page-41-0) hvis installeret.
- 3 Skub 3,5" harddiskmodulet ind i drevrammen, hvis installeret.
- 4 Juster tappen på drevrammen ind med åbningen i chassiset.
- 5 Skub drevrammen ind i chassiset
- 6 Genmonter skruerne, der fastgør drevrammen til chassiset.
- 7 Slut strøm- og datakablerne til alle drevene.

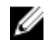

BEMÆRK: Antallet og typen af drev varierer afhængig af den konfiguration, du har bestilt.

- 1 Genmonter [frontfacetten.](#page-20-0)
- 2 Genmonter [computerdækslet](#page-14-0).

# <span id="page-48-0"></span>Fjernelse af det optiske drev

ADVARSEL: Læs sikkerhedsinformationen der fulgte med din computer, inden du begynder at arbejde på computerens indvendige dele. Følg trinnene i, [Før du begynder at arbejde på computerens](#page-7-0) [indvendige dele](#page-7-0). Efter du har arbejdet inde i computeren, læs vejledningen i, [Efter arbejdet inde i din computer](#page-10-0). For yderligere information om god praksis for sikkerhed se hjemmesiden, Regulatory Compliance på www.dell.com/regulatory\_compliance.

#### Forudsætninger

- 1 Fjern [computerdækslet](#page-13-0).
- 2 Fjern [frontfacetten.](#page-18-0)
- 3 Følg proceduren fra trin 1 til trin 5 i ["Fjernelse af drevrammen](#page-43-0)".

### Procedure

- 1 Vend drevrammen om.
- 2 Fjern de skruer, der fastgør det optiske drevmodul til drevrammen.

Træk det optiske drevmodul ud af drevrammen.

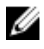

BEMÆRK: Bemærk orienteringen af det optiske drev så du kan sætte det korrekt tilbage.

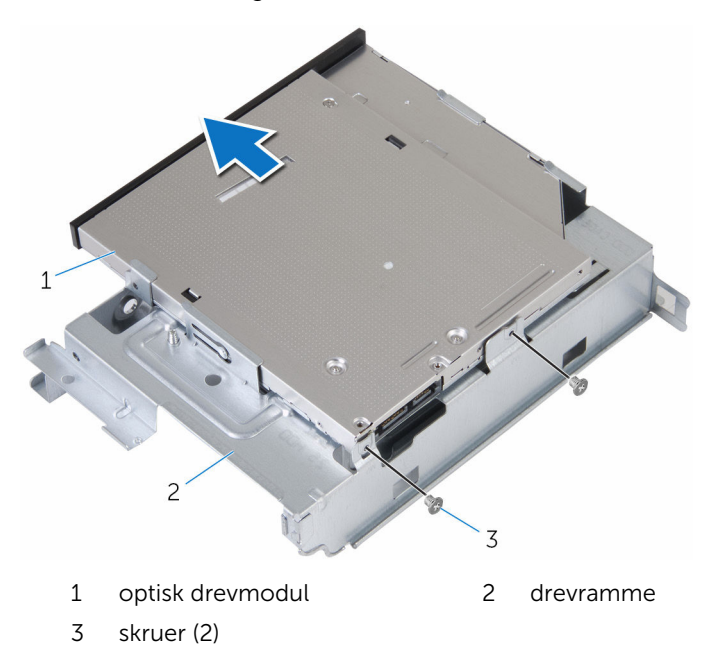

4 Træk forsigtigt i den optiske drevfacet og fjern den fra det optiske drev.

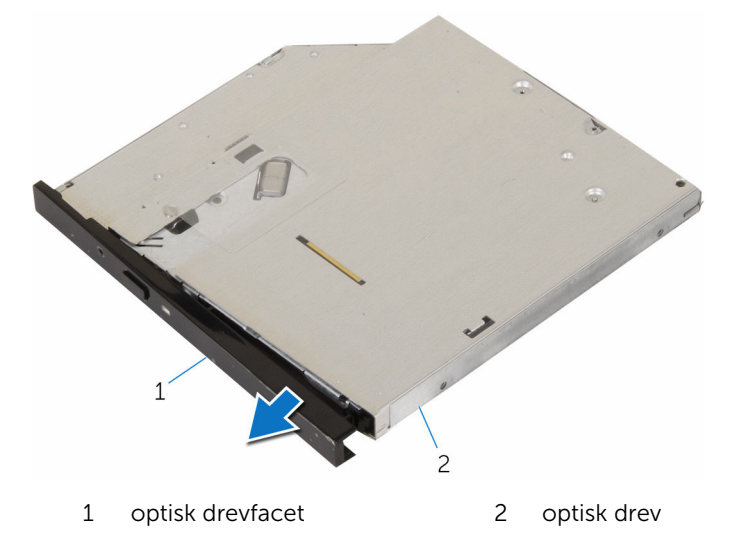

## <span id="page-50-0"></span>Genmontering af det optiske drev

ADVARSEL: Læs sikkerhedsinformationen der fulgte med din computer, inden du begynder at arbejde på computerens indvendige dele. Følg trinnene i, [Før du begynder at arbejde på computerens](#page-7-0) [indvendige dele](#page-7-0). Efter du har arbejdet inde i computeren, læs vejledningen i, [Efter arbejdet inde i din computer](#page-10-0). For yderligere information om god praksis for sikkerhed se hjemmesiden, Regulatory Compliance på www.dell.com/regulatory\_compliance.

#### Procedure

- 1 Flugt tappene på det optiske drevs facet med åbningerne i det optiske drev, og klik facetten på plads.
- 2 Skub det optiske drevmodul ind i drevrammen.
- 3 Genmonter skruerne, som fastgør det optiske drevmodul til drevrammen.

- 1 Følg proceduren fra trin 4 til trin 7 i ["Genmontering af drevrammen](#page-47-0)".
- 2 Genmonter [frontfacetten.](#page-20-0)
- 3 Genmonter [computerdækslet](#page-14-0).

# <span id="page-51-0"></span>Fjernelse af trådløs-kortet

ADVARSEL: Læs sikkerhedsinformationen der fulgte med din computer, inden du begynder at arbejde på computerens indvendige dele. Følg trinnene i, [Før du begynder at arbejde på computerens](#page-7-0) [indvendige dele](#page-7-0). Efter du har arbejdet inde i computeren, læs vejledningen i, [Efter arbejdet inde i din computer](#page-10-0). For yderligere information om god praksis for sikkerhed se hjemmesiden, Regulatory Compliance på www.dell.com/regulatory\_compliance.

#### Forudsætninger

- 1 Fjern [computerdækslet](#page-13-0).
- 2 Fjern [frontfacetten.](#page-18-0)
- **3** Følg proceduren fra trin 1 til trin 5 i ["Fjernelse af drevrammen](#page-43-0)".

#### Procedure

- 1 Fjern skruen, der fastgør trådløs-kortets beslag til systemkortet.
- 2 Skub og løft trådløs-kortets beslag af trådløs-kortet.
- 3 Frakobl antennekablerne fra trådløs-kortet.

Træk trådløs-kortet ud af dets slot.

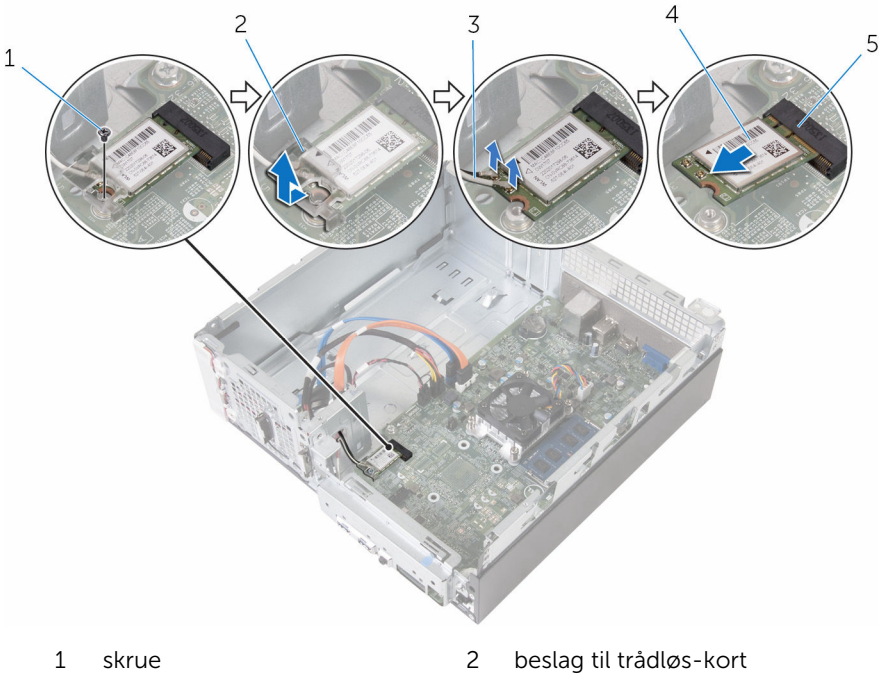

- antennekabler (2) 4 trådløs-kort
- trådløs-kortslot

## <span id="page-53-0"></span>Genmontering af trådløskortet

ADVARSEL: Læs sikkerhedsinformationen der fulgte med din computer, inden du begynder at arbejde på computerens indvendige dele. Følg trinnene i, [Før du begynder at arbejde på computerens](#page-7-0) [indvendige dele](#page-7-0). Efter du har arbejdet inde i computeren, læs vejledningen i, [Efter arbejdet inde i din computer](#page-10-0). For yderligere information om god praksis for sikkerhed se hjemmesiden, Regulatory Compliance på www.dell.com/regulatory\_compliance.

#### Procedure

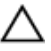

FORSIGTIG: For at undgå skader på trådløs-kortet, anbring ikke kabler under det.

- 1 Juster det trådløs-kortets indhak ind med tappen på trådløs-kortslottet.
- 2 Skub trådløs-kortet ind i dets slot.
- 3 Tilslut antennekablerne til det trådløs-kortet.

Følgende skema viser antennekablets farveskema for trådløs-kortet der understøttes af din computer.

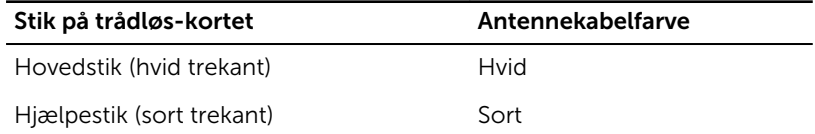

4 Placer trådløs-kortets beslag på trådløs-kortet og juster skruehullet i beslaget ind med skruehullet i systemkortet.

5 Genmonter skruen, der fastgør trådløs-kortet til systemkortet.

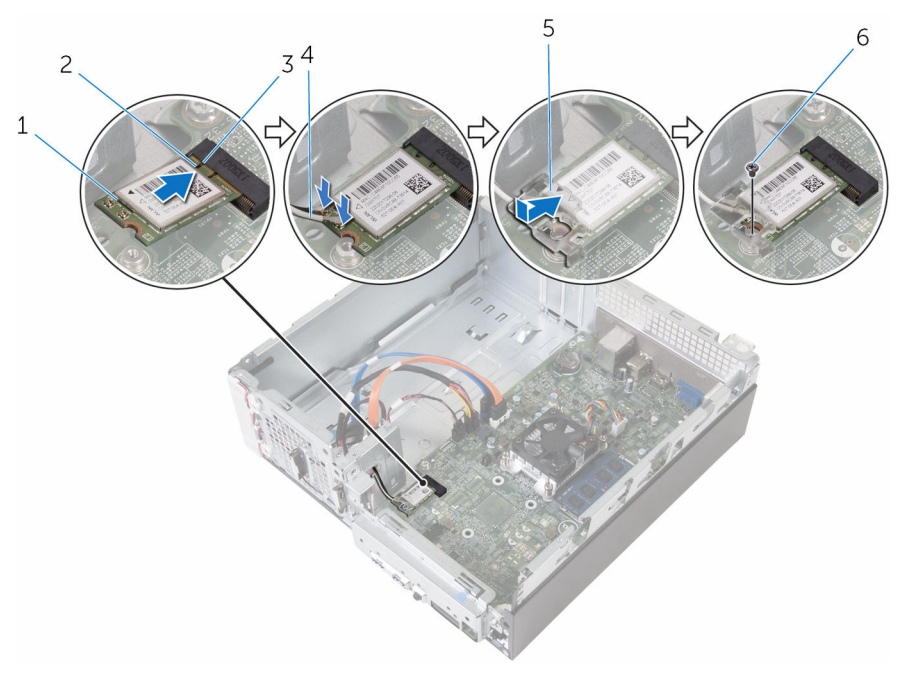

- 1 trådløs-kort 2 indhak
- 
- 5 beslag til trådløs-kort 6 skrue
- 
- 3 tap 4 antennekabler (2)
	-

- 1 Følg proceduren fra trin 4 til trin 7 i ["Genmontering af drevrammen](#page-47-0)".
- 2 Genmonter [frontfacetten.](#page-20-0)
- 3 Genmonter [computerdækslet](#page-14-0).

## Sådan fjernes antennemodulerne

ADVARSEL: Læs sikkerhedsinformationen der fulgte med din computer, inden du begynder at arbejde på computerens indvendige dele. Følg trinnene i, [Før du begynder at arbejde på computerens](#page-7-0) [indvendige dele](#page-7-0). Efter du har arbejdet inde i computeren, læs vejledningen i, [Efter arbejdet inde i din computer](#page-10-0). For yderligere information om god praksis for sikkerhed se hjemmesiden, Regulatory Compliance på www.dell.com/regulatory\_compliance.

#### Forudsætninger

- 1 Fjern [computerdækslet](#page-13-0).
- 2 Fjern [frontfacetten.](#page-18-0)
- **3** Følg proceduren fra trin 1 til trin 5 i ["Fjernelse af drevrammen](#page-43-0)".
- 4 Fjern [trådløs-kortet](#page-51-0).

### Procedure

Før forsigtigt antennekablerne igennem fremføringshullet i chassiset.

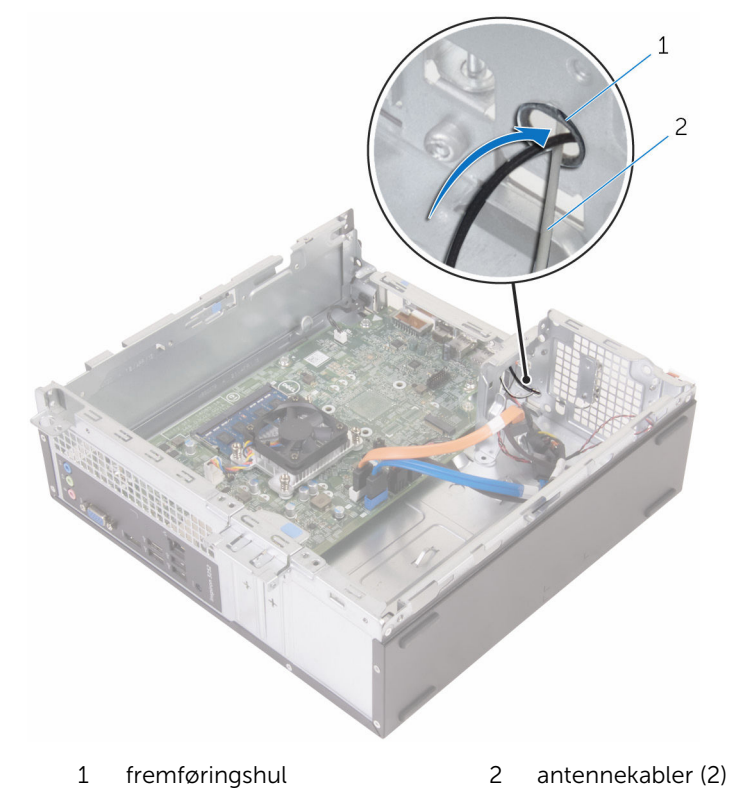

Fjern de skruer, som fastgør antennemodulerne til chassiset.

Brug en plastikpen til forsigtigt at lirke antennemodulerne af chassiset.

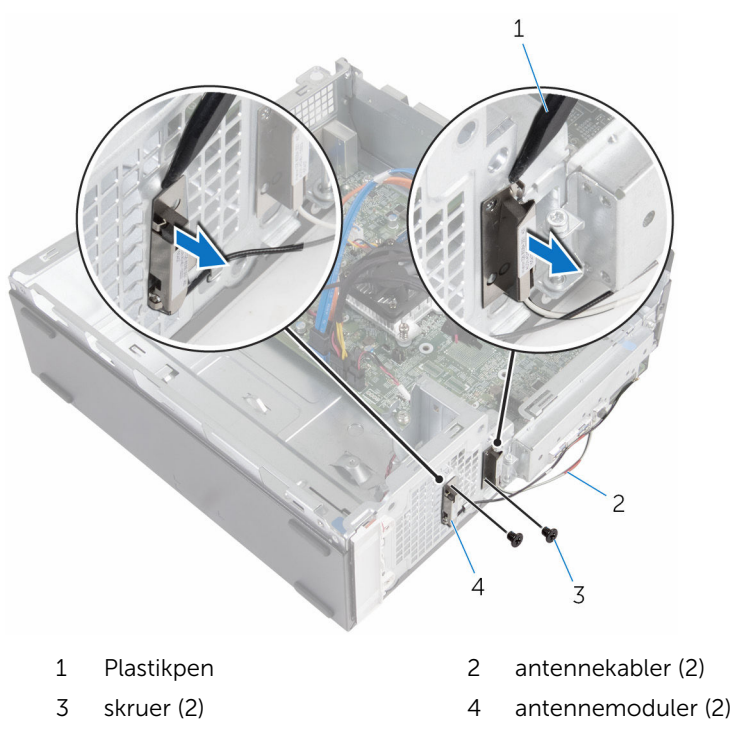

## Sådan genmonteres antennemodulerne

A ADVARSEL: Læs sikkerhedsinformationen der fulgte med din computer, inden du begynder at arbejde på computerens indvendige dele. Følg trinnene i, [Før du begynder at arbejde på computerens](#page-7-0) [indvendige dele](#page-7-0). Efter du har arbejdet inde i computeren, læs vejledningen i, [Efter arbejdet inde i din computer](#page-10-0). For yderligere information om god praksis for sikkerhed se hjemmesiden, Regulatory Compliance på www.dell.com/regulatory\_compliance.

#### Procedure

- 1 Ret skruehullerne i antennemodulerne ind med skruehullerne i chassiset.
- 2 Genmonter de skruer, som fastgør antennemodulerne til chassiset.
- **3** Før antennekablerne igennem fremføringshullet i chassiset.

- 1 Genmonter [trådløs-kortet.](#page-53-0)
- 2 Følg proceduren fra trin 4 til trin 7 i ["Genmontering af drevrammen](#page-47-0)".
- **3** Genmonter [frontfacetten.](#page-20-0)
- 4 Genmonter [computerdækslet](#page-14-0).

## Fjernelse af strømknapmodulet

∧ ADVARSEL: Læs sikkerhedsinformationen der fulgte med din computer, inden du begynder at arbejde på computerens indvendige dele. Følg trinnene i, [Før du begynder at arbejde på computerens](#page-7-0) [indvendige dele](#page-7-0). Efter du har arbejdet inde i computeren, læs vejledningen i, [Efter arbejdet inde i din computer](#page-10-0). For yderligere information om god praksis for sikkerhed se hjemmesiden, Regulatory Compliance på www.dell.com/regulatory\_compliance.

#### Forudsætninger

- 1 Fjern [computerdækslet](#page-13-0).
- 2 Fjern [frontfacetten.](#page-18-0)
- **3** Følg proceduren fra trin 1 til trin 5 i ["Fjernelse af drevrammen](#page-43-0)".

#### Procedure

- 1 Frakobl strømknapkablet fra systemkortet.
- 2 Brug en plastikpen til at trykke ned på klemmen øverst på strømknapmodul for at frigøre det fra chassiset.
- 3 Brug en plastikpen til at trykke på klemmen, i bunden af strømknapmodulet, opad.

Skub strømknapmodulet, sammen med dets kabel, igennem åbningen i frontpanelet.

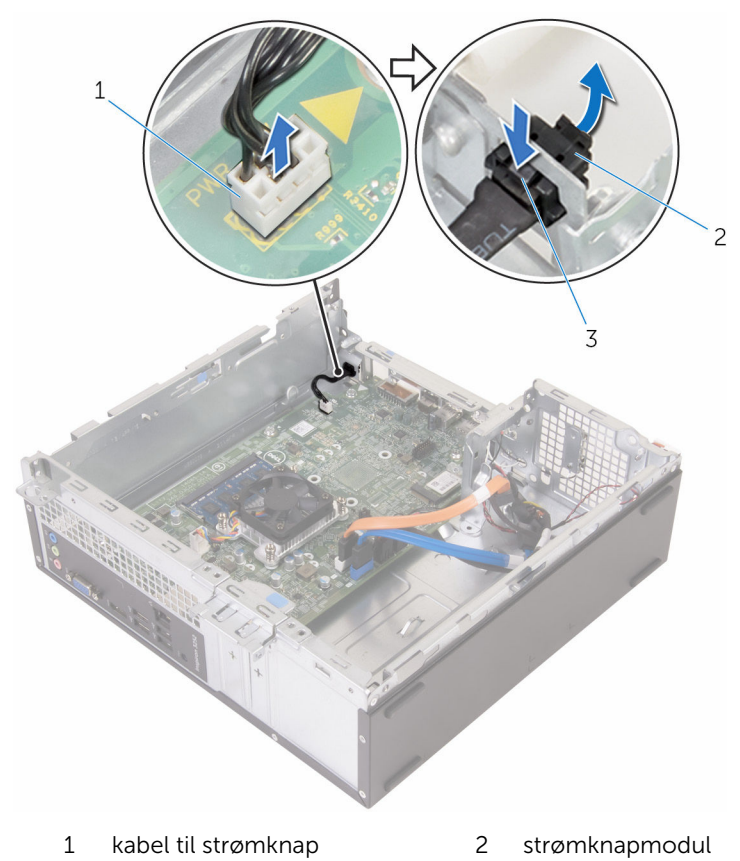

tappe (2)

## Genmontering af strømknapmodulet

A ADVARSEL: Læs sikkerhedsinformationen der fulgte med din computer, inden du begynder at arbejde på computerens indvendige dele. Følg trinnene i, [Før du begynder at arbejde på computerens](#page-7-0) [indvendige dele](#page-7-0). Efter du har arbejdet inde i computeren, læs vejledningen i, [Efter arbejdet inde i din computer](#page-10-0). For yderligere information om god praksis for sikkerhed se hjemmesiden, Regulatory Compliance på www.dell.com/regulatory\_compliance.

#### Procedure

- 1 Træk kablet til strømknapkortet igennem åbningen i chassiset.
- 2 Ret strømknapmodulet ind og skub det ind i åbningen i frontpanelet, indtil klemmerne på modulet klikker på plads.
- **3** Tilslut kablet for tænd/sluk-knappen til systemkortet.

- 1 Følg proceduren fra trin 4 til trin 7 i ["Genmontering af drevrammen](#page-47-0)".
- 2 Genmonter [frontfacetten.](#page-20-0)
- 3 Genmonter [computerdækslet](#page-14-0).

## Fjernelse af systemkortet

ADVARSEL: Læs sikkerhedsinformationen der fulgte med din computer, inden du begynder at arbejde på computerens indvendige dele. Følg trinnene i, [Før du begynder at arbejde på computerens](#page-7-0) [indvendige dele](#page-7-0). Efter du har arbejdet inde i computeren, læs vejledningen i, [Efter arbejdet inde i din computer](#page-10-0). For yderligere information om god praksis for sikkerhed se hjemmesiden, Regulatory Compliance på www.dell.com/regulatory\_compliance.

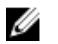

BEMÆRK: Din computers servicemærke er placeret på systemkortet. Du skal indtaste servicemærket i BIOS-installationsprogrammet, efter du har udskiftet systemkortet.

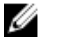

BEMÆRK: Ved udskiftning af systemkortet fjernes alle ændringer, du har foretaget i BIOS under systeminstallationen. Du skal foretage de ønskede ændringer igen, efter udskiftning af systemkortet.

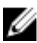

BEMÆRK: Bemærk stikkenes placering, inden du frakobler kablerne fra systemkortet, så du kan tilslutte dem korrekt igen, når du har genmonteret systemkortet.

#### Forudsætninger

- 1 Fjern [computerdækslet](#page-13-0).
- 2 Fjern [frontfacetten.](#page-18-0)
- **3** Følg proceduren fra trin 1 til trin 5 i ["Fjernelse af drevrammen](#page-43-0)".
- 4 Fjern [hukommelsesmodulet.](#page-28-0)
- 5 Fjern [trådløs-kortet](#page-51-0).
- 6 Fjern [blæseren](#page-21-0).
- 7 Fjern [kølelegemet.](#page-25-0)

#### Procedure

1 Frakobl strømknapkablet, harddiskens datakabel, det optiske drevs datakabel og strømkablerne til harddisk og optisk drev fra systemkortet. Fjern skruen, som holder frontpanelet fast på chassiset.

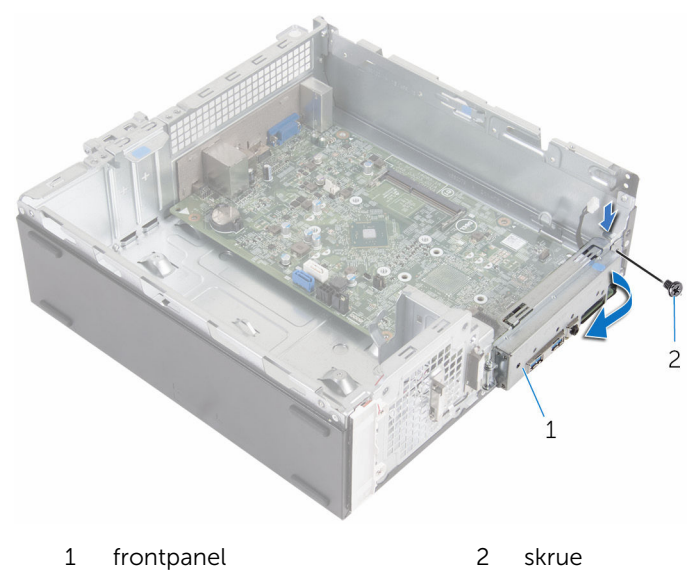

- Tryk tappen ned for at frigøre frontpanelet fra chassiset, og drej det herefter udad.
- Fjern skruerne, der fastgør systemkortet til chassiset.

Løft og træk systemkortet ud af chassiset, startende fra bagsiden af chassiset.

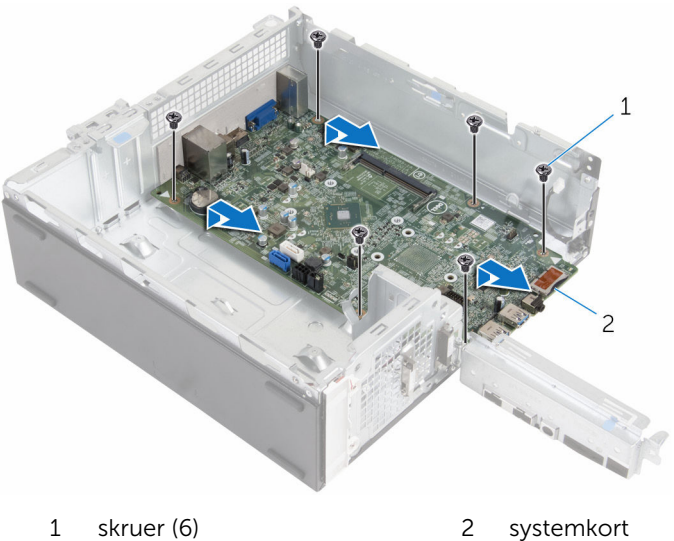

# Genmontering af systemkortet

ADVARSEL: Læs sikkerhedsinformationen der fulgte med din computer, inden du begynder at arbejde på computerens indvendige dele. Følg trinnene i, [Før du begynder at arbejde på computerens](#page-7-0) [indvendige dele](#page-7-0). Efter du har arbejdet inde i computeren, læs vejledningen i, [Efter arbejdet inde i din computer](#page-10-0). For yderligere information om god praksis for sikkerhed se hjemmesiden, Regulatory Compliance på www.dell.com/regulatory\_compliance.

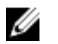

BEMÆRK: Din computers servicemærke er placeret på systemkortet. Du skal indtaste servicemærket i BIOS-installationsprogrammet, efter du har udskiftet systemkortet.

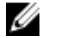

BEMÆRK: Ved udskiftning af systemkortet fjernes alle ændringer, du har foretaget i BIOS under systeminstallationen. Du skal foretage de ønskede ændringer igen, efter udskiftning af systemkortet.

#### Procedure

- 1 Skub systemkortets porte ind i åbningerne chassisets bagside og placer forsigtigt systemkortet i chassiset.
- 2 Flugt skruehullerne i systemkortet med dem i chassiset.
- 3 Genmonter skruerne, der fastgør systemkortet til chassiset.
- 4 Luk frontpanelet og ret skruehullet i frontpanelet ind med skruehullet i chassiset.
- 5 Genmonter den skrue, som fastgør frontpanelet til chassiset.
- 6 Tilslut strømknapkablet, harddiskens datakabel, det optiske drevkabel og strømkablerne til harddisk og optisk drev til systemkortet.

- 1 Genmonter [kølelegemet.](#page-27-0)
- 2 Genmonter [blæseren.](#page-24-0)
- 3 Genmonter [trådløs-kortet.](#page-53-0)
- 4 Genmonter [hukommelsesmodulet.](#page-30-0)
- 5 Følg proceduren fra trin 4 til trin 7 i ["Genmontering af drevrammen](#page-47-0)".
- **6** Genmonter [frontfacetten.](#page-20-0)

7 Genmonter [computerdækslet](#page-14-0).

# BIOS-installationsprogram

### **Oversigt**

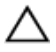

FORSIGTIG: Medmindre du er en erfaren computerbruger, skal du undlade at ændre indstillingerne i system BIOSinstallationsprogrammet. Nogle ændringer kan bevirke, at computeren ikke fungerer korrekt.

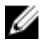

BEMÆRK: Inden du anvender BIOS-installationsprogrammet, anbefales det, at du noterer oplysningerne fra BIOS-installationsprogramskærmen til fremtidig reference.

Brug BIOS-installationsprogrammet til at:

- Få flere oplysninger om den hardware, der er installeret på computeren, f.eks. mængden af RAM, harddiskens størrelse osv.
- Ændre systemkonfigurationsoplysningerne.
- Angive eller skifte indstillinger, som kan vælges af brugeren, f.eks. adgangskoden, typen af installeret harddisk, aktivering eller deaktivering af baseenheder osv.

#### Sådan åbnes BIOSinstallationsprogrammet

- 1 Tænd (eller genstart) computeren.
- 2 Vent under POST, når DELL-logoet bliver vist, på at F2-prompten vises. Tryk derefter øjeblikkeligt på F2.

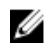

BEMÆRK: F2-prompten viser at tastaturet er initialiseret. Denne prompt kan optræde meget hurtigt, så du skal se efter den, og så trykke på F2. Hvis du trykker på F2 inden F2-prompten, vil dette tastetryk være tabt. Hvis du venter for længe, og operativsystemets logo fremkommer, vent på operativsystemets skrivebord. Sluk så for computeren og prøv igen.

#### Rydning af glemte adgangskoder

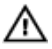

ADVARSEL: Læs sikkerhedsinformationen der fulgte med din computer, inden du begynder at arbejde på computerens indvendige dele. Følg trinnene i, [Før du begynder at arbejde på computerens](#page-7-0) [indvendige dele](#page-7-0). Efter du har arbejdet inde i computeren, læs vejledningen i, [Efter arbejdet inde i din computer](#page-10-0). For yderligere information om god praksis for sikkerhed se hjemmesiden, Regulatory Compliance på www.dell.com/regulatory\_compliance.

#### Forudsætninger

- 1 Fjern [computerdækslet](#page-13-0).
- 2 Fjern [frontfacetten.](#page-18-0)
- **3** Fjern [drevbeslaget.](#page-42-0)

#### Procedure

- 1 Fjern jumperstikket fra stift 2 og 3, og sæt det på stift 1 og 2.
- 2 Vent i 5 sekunder.

**3** Fjern jumperstikket fra stift 1 og 2, og sæt det tilbage på stift 2 og 3.

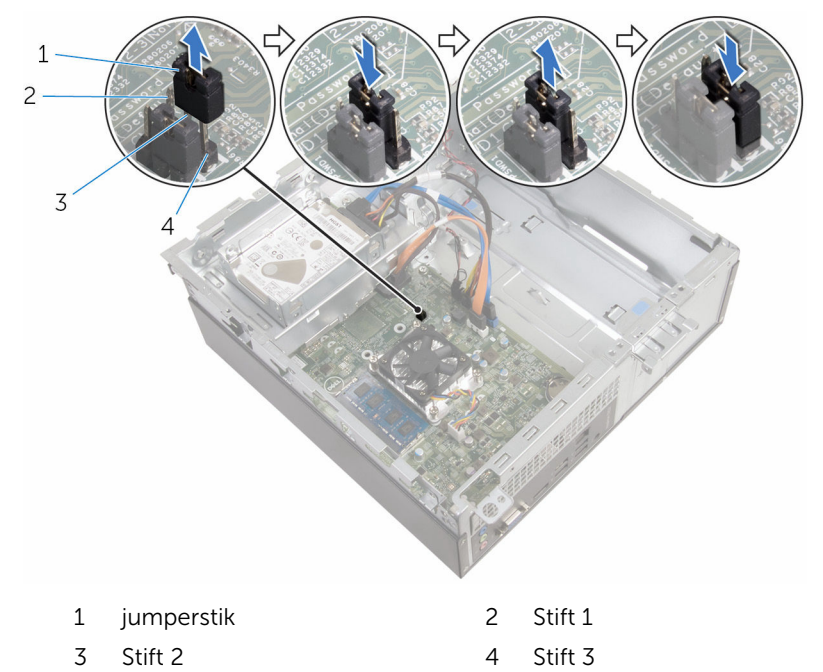

#### Efterfølgende forudsætninger

- 1 Genmonter [drevrammen](#page-47-0).
- 2 Genmonter [frontfacetten.](#page-20-0)
- 3 Genmonter [computerdækslet](#page-14-0).

### Rydning af CMOS-indstillinger

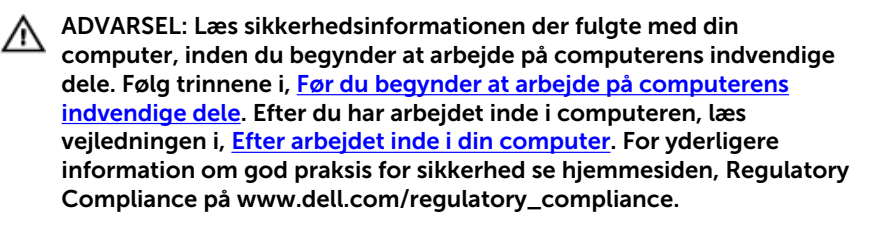

#### Forudsætninger

- 1 Fjern [computerdækslet](#page-13-0).
- 2 Fjern [frontfacetten.](#page-18-0)
- 3 Fjern [drevbeslaget.](#page-42-0)

#### Procedure

- 1 Fjern jumperstikket fra stift 2 og 3, og sæt det på stift 1 og 2.
- 2 Vent i 5 sekunder.
- 3 Fjern jumperstikket fra stift 1 og 2, og sæt det tilbage på stift 2 og 3.

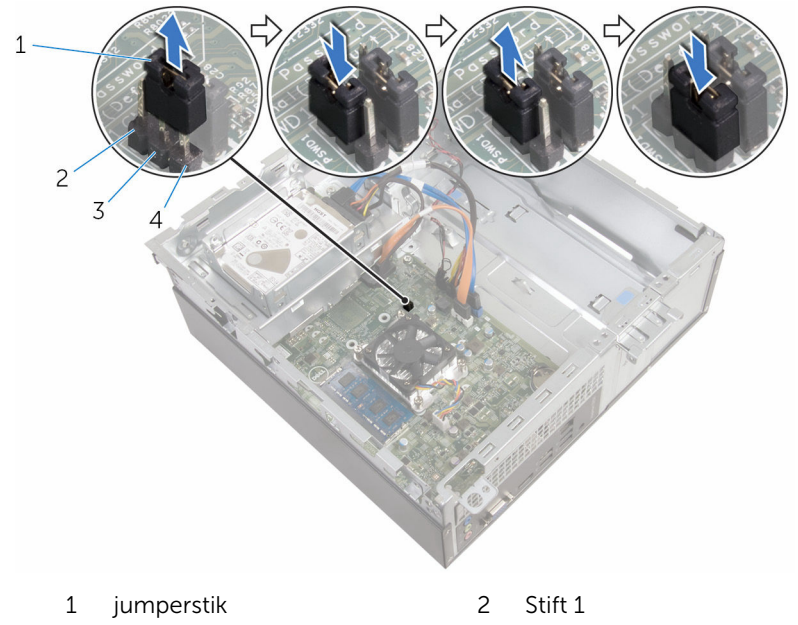

3 Stift 2 4 Stift 3

- 1 Genmonter [drevrammen](#page-47-0).
- 2 Genmonter [frontfacetten.](#page-20-0)
- 3 Genmonter [computerdækslet](#page-14-0).

# Sådan opdateres BIOS'en

Du skal muligvis opdatere BIOS, når der er en opdatering tilgængelig, eller når du genmonterer systemkortet. Opdatering af BIOS:

- 1 Tænd for computeren.
- 2 Gå til www.dell.com/support.
- 3 Klik på Product Support, indtast din computers servicemærke og klik på Submit (Send).

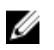

BEMÆRK: Hvis du ikke har servicemærket, brug autodetekteringsfunktionen eller gennemse din computermodel manuelt.

- 4 Klik på Drivers & downloads (Drivere og overførsler).
- 5 Vælg det operativsystem der er installeret på din computer.
- 6 Rul ned gennem siden og udvid BIOS.
- 7 Klik på Hent fil for at hente den seneste BIOS-version til computeren.
- 8 Gem filen, og når overførslen er fuldført, naviger til mappen, hvor du gemte BIOS-opdateringsfilen.
- 9 Dobbeltklik på BIOS-opdateringsfilens ikon og følg vejledningen på skærmen.
## Rekvirere hjælp og kontakte Dell

## Selv-hjælpsressourcer

Du kan få oplysninger og hjælp til Dell-produkter og servicer ved at bruge disse selv-hjælpsressourcer:

Information om Dells produkter og services www.dell.com Windows 8.1 og Windows 10 Dell Help & Support app Windows 10: The Mome of Kom i gang-app Windows 8,1: Hiælp + Tips-app Åbner hjælp i Windows 8, Windows 8.1, og Windows 10 I Windows-søgning, skriv Hjælp og support, og tryk på Enter. Åbner hjælp i Windows 7 Klik på Start → Hjælp og support. Online-hjælp til operativsystem www.dell.com/support/windows www.dell.com/support/linux Fejlfindingsinformation, brugermanualer, installationsvejledning, produktspecifikationer, teknisk www.dell.com/support

Lær dit operativsystem at kende, installation og brug af din computer,

hjælpe-blogs, drivere, software-

opdateringer, osv.

Se *Me and My Dell* (Mig og mit Dell) på www.dell.com/support/manuals.

73

sikkerhedskopiering af data, diagnosticering, osv.

## Kontakt Dell

For at kontakte Dells salg, Dells tekniske support, eller Dells kundeservice se www.dell.com/contactdell.

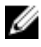

BEMÆRK: Tilgængeligheden varierer for de enkelte lande og produkter, og nogle services findes muligvis ikke i dit land.

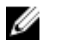

BEMÆRK: Hvis ikke du har en aktiv internetforbindelse, kan du finde kontaktinformation på din faktura, pakkens mærkat eller Dells produktkatalog.